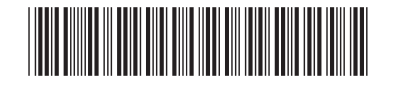

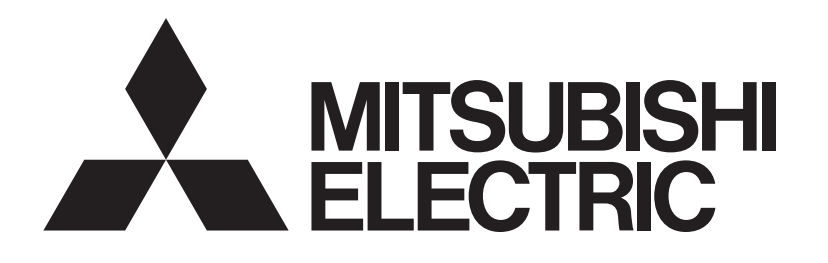

# 三菱電機 ビル 空調管理システム 拡張コントローラー PAC-YG50EC 据付工事 / 取扱説明書

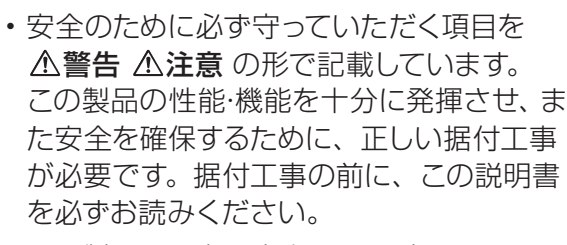

• この製品は日本国内向けに設計されてお り、本紙に記載の内容は日本国内において のみ有効です。

また、海外でのアフターサービスもお受けで きませんのでご了承ください。

 This appliance is designed for use in Japan only and the contents in this document cannot be applied in any other country.

No servicing is available outside of Japan.

お読みになったあとは、お使いになる方に必ず 本書をお渡しください。

お使いになる方は、本書をいつでも見られると ころに大切に保管してください。移設・修理の 場合、工事をされる方にお渡しください。また、 お使いになる方が代わる場合、新しくお使いに なる方にお渡しください。

# もくじ しょうしょう しゅうしゃ ページ

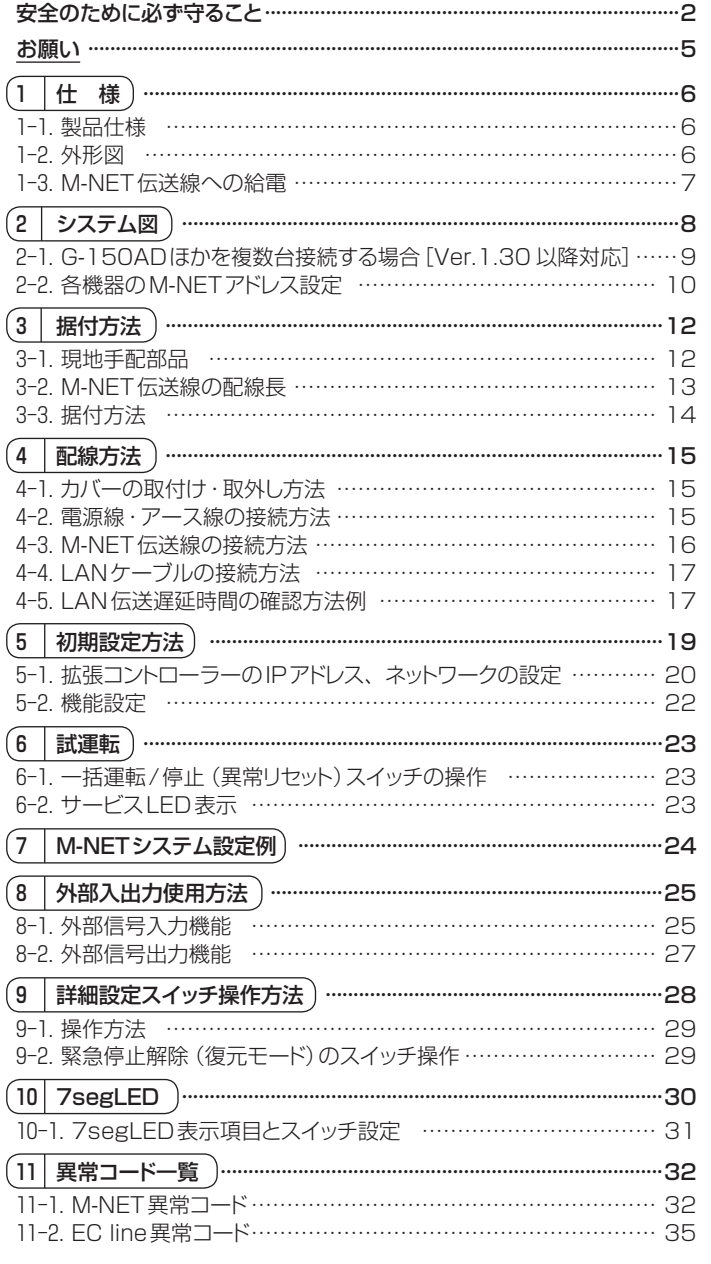

# 安全のために必ず守ること

●この「安全のために必ず守ること」をよくお読みのうえ、据付けてください。 ●ここに記載した注意事項は、安全に関する重要な内容ですので、必ずお守りください。

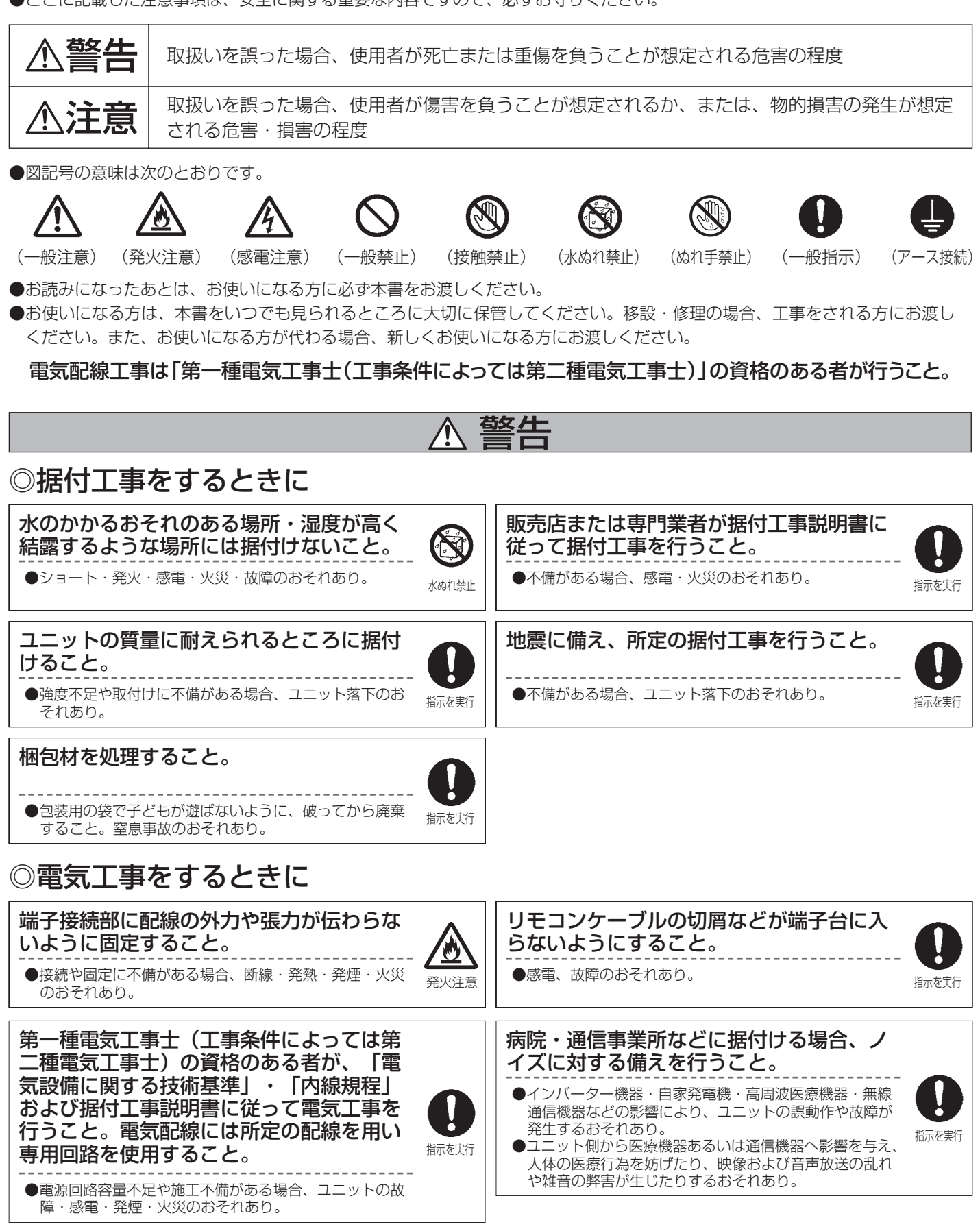

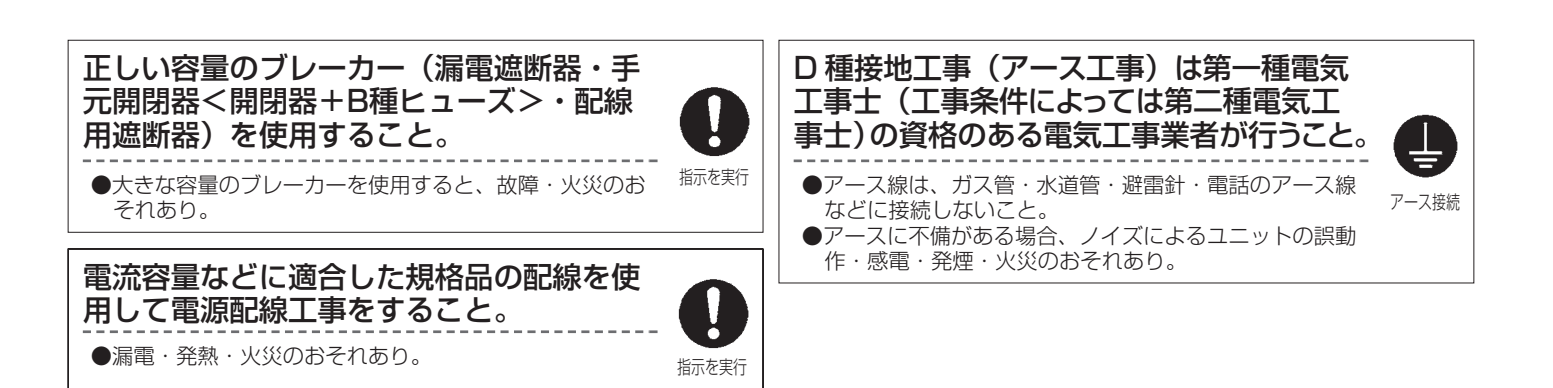

# ◎一般注意

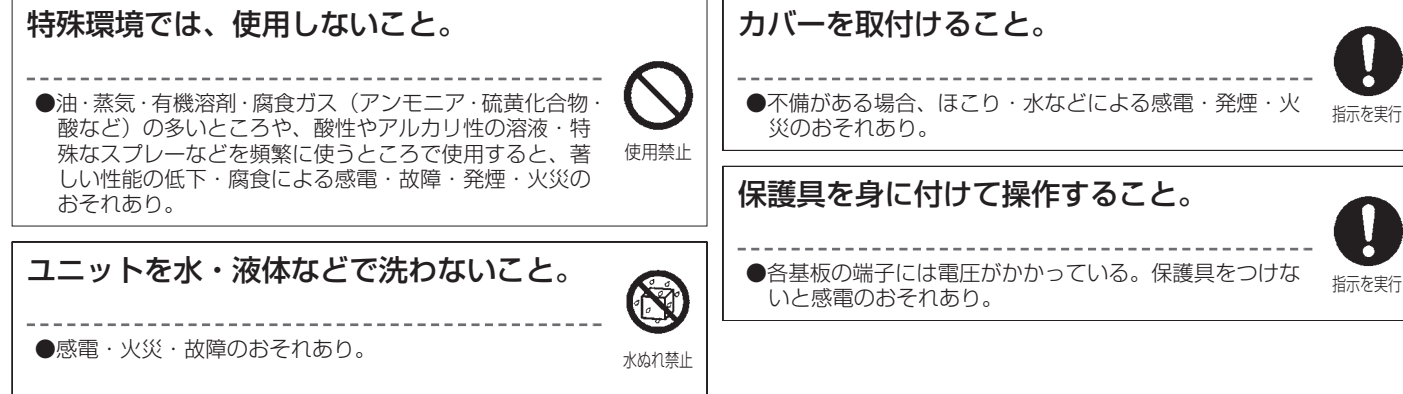

# ◎移設・修理をするときに

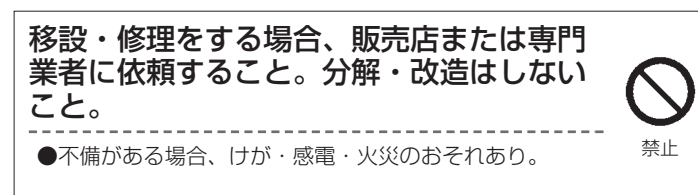

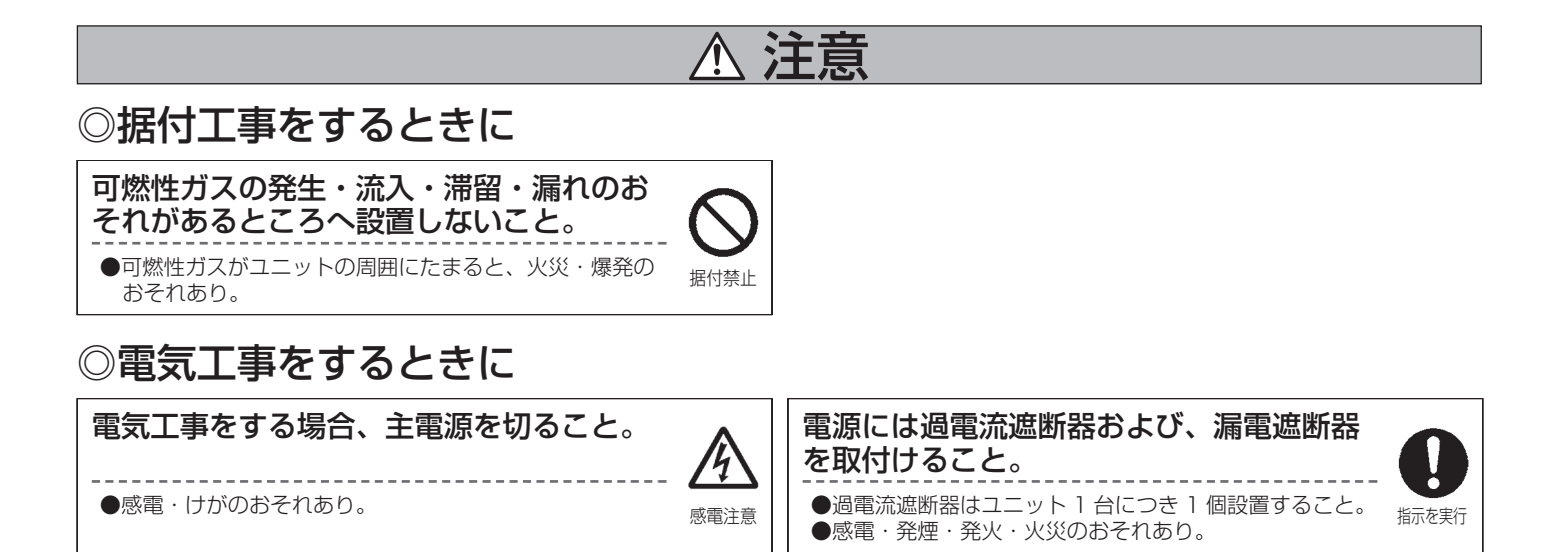

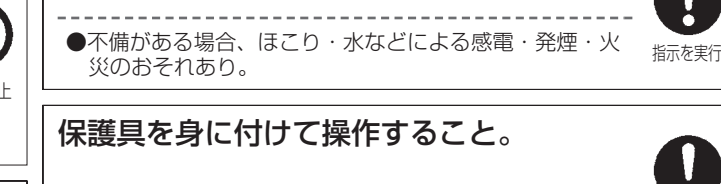

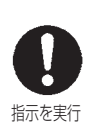

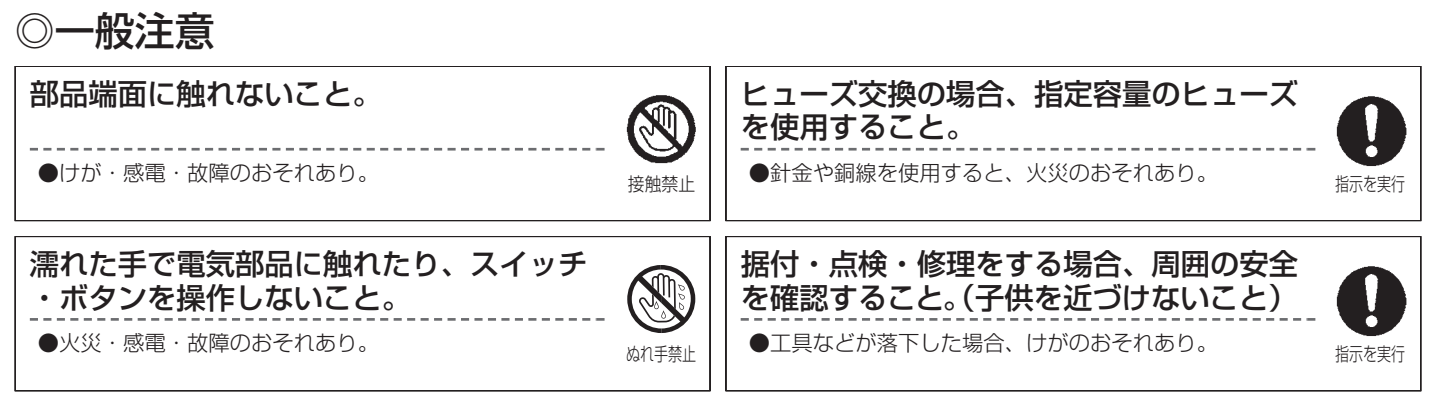

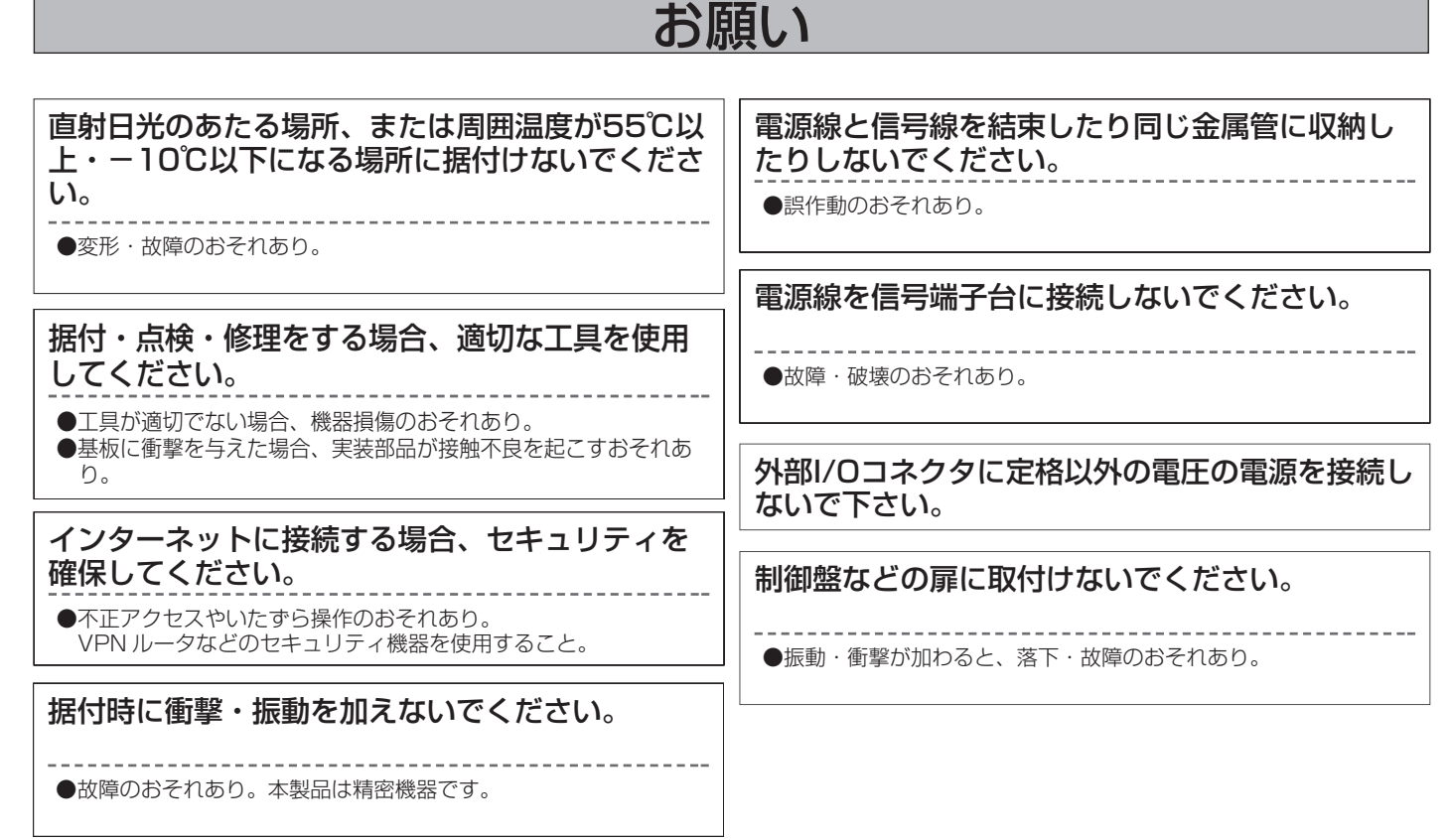

# お願い

拡張コントローラー(PAC-YG50EC)、および拡張コントローラーとLANで接続されるコントローラ(G-150ADなど)の梱 包箱・製品本体に[ DB No.: \*\* ](\*\*は2桁の数字)を記載しています。 また、拡張コントローラーのDB No.は拡張コントローラーの7segLEDで確認することもできます。

DB No.が異なるコントローラどうしを接続することはできません。必ずDB No.をご確認ください。 DB No.が異なる場合には、コントローラのソフトウェア バージョンアップが必要となりますので、お買い上げの販売店にお問 い合わせください。

## <DB No. 表示位置 (拡張コントローラーの場合) >

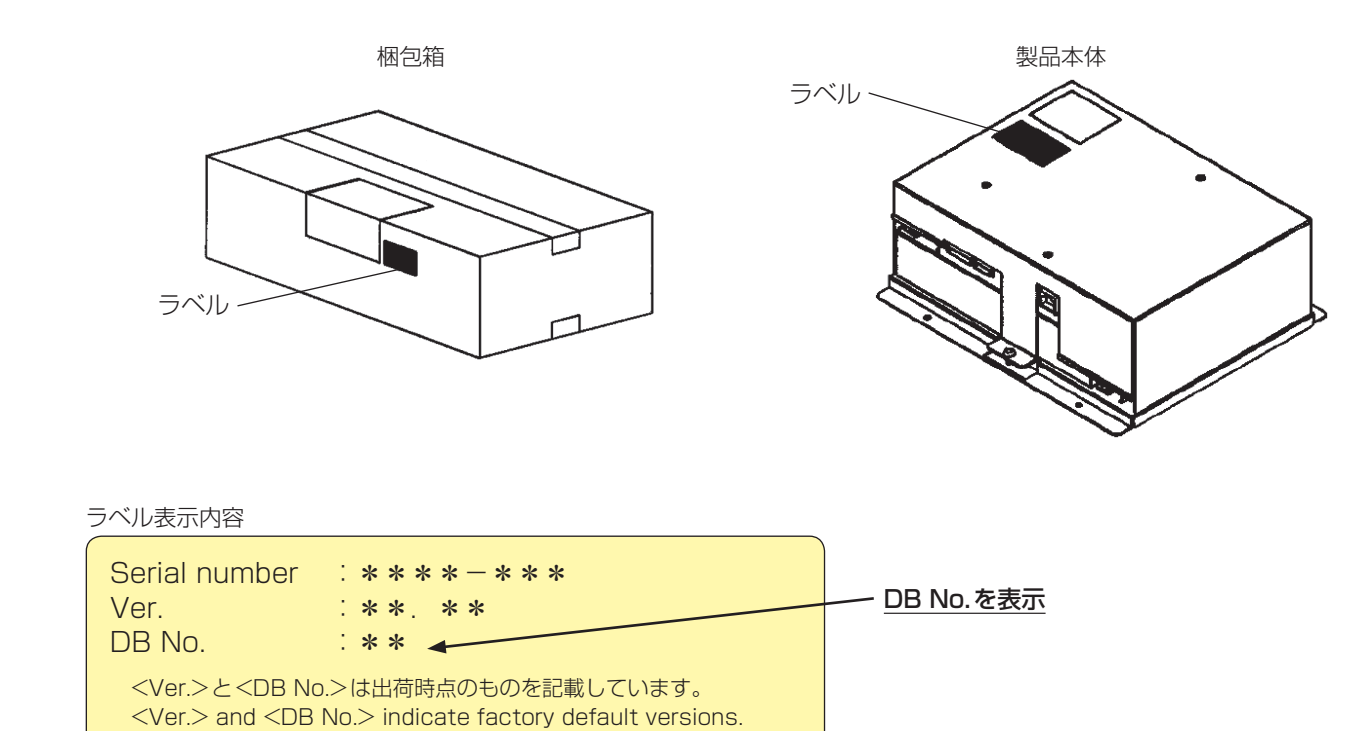

## <拡張コントローラー 7segLEDでのDB No.表示方法>

スイッチ基板のSW601:[全てOFF]、SW606:[2]に設定、SW607:[5]に設定する。 7segLEDに拡張コントローラーのDB No.を表示します。 詳しくは [10. 7segLED (30ページ)」を参照ください。

●拡張コントローラーとLANで接続されるコントローラ (G-150ADなど)のDB No. 確認方法は各コントローラの据付説明書、 取扱説明書を参照ください。

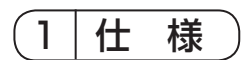

# 1-1. 製品仕様

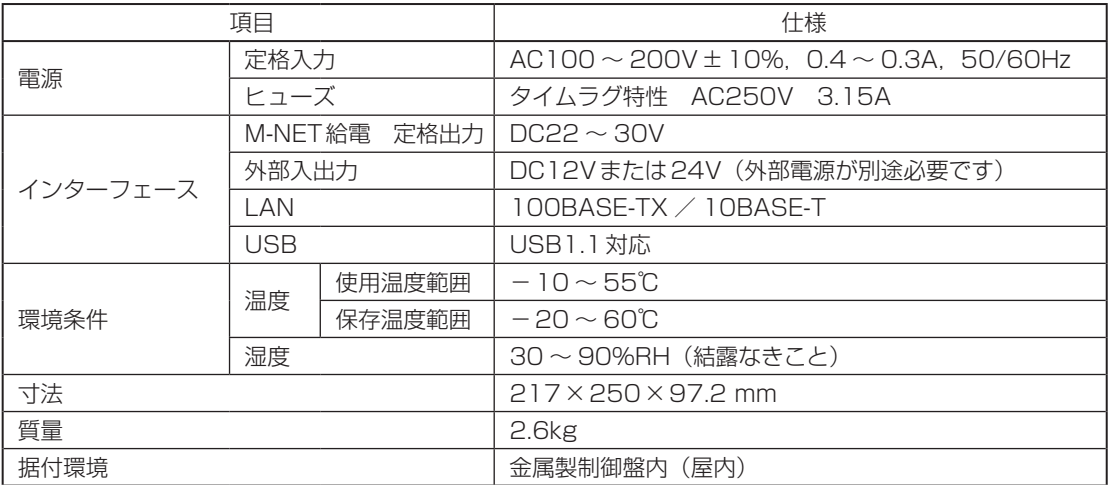

# 1-2. 外形図

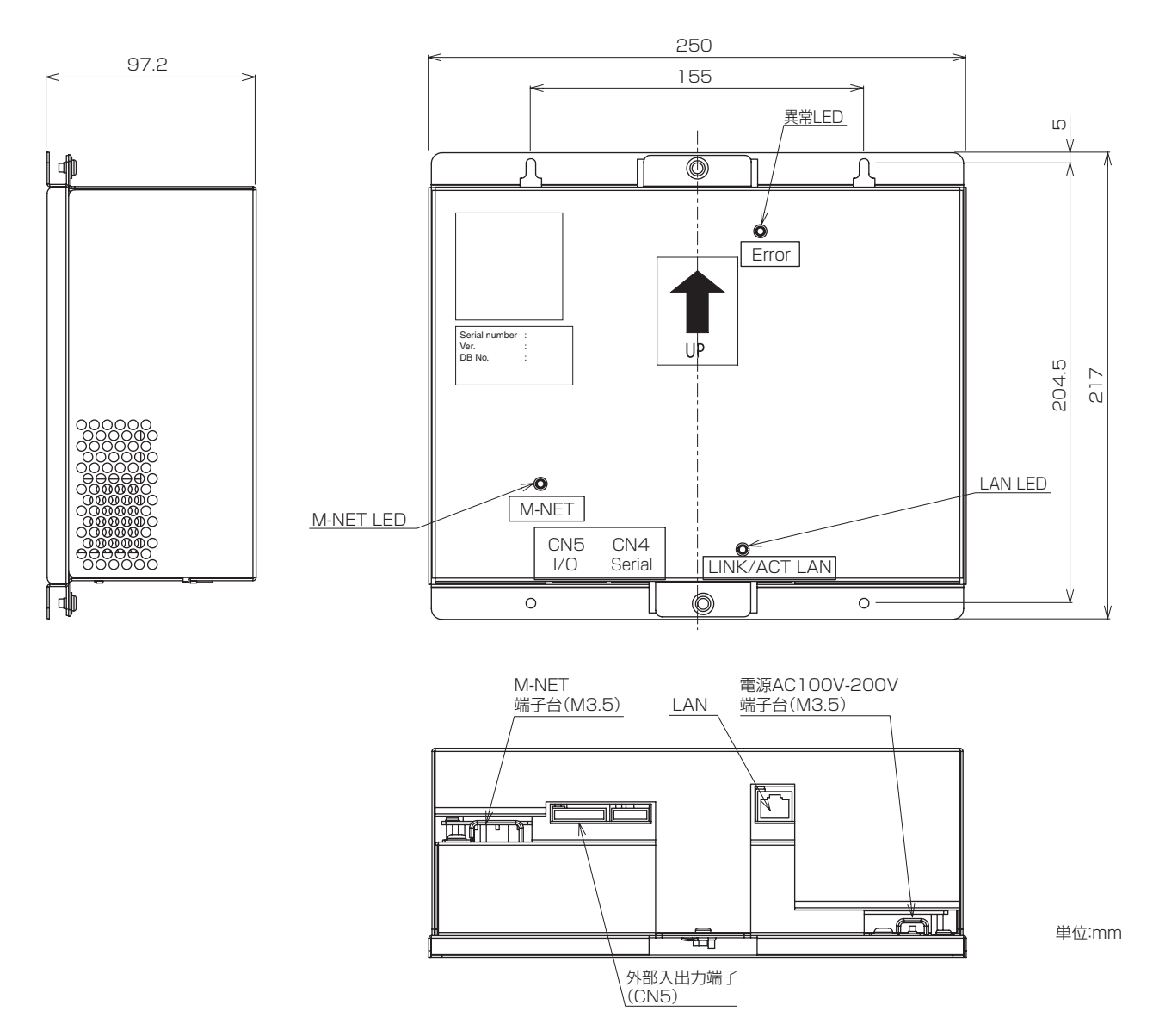

# 1-3. M-NET伝送線への給電

拡張コントローラーにはM-NET伝送線への給電機能(給電能力係数:24)を内蔵しています。 拡張コントローラーから給電するシステムコントローラ、M-NETリモコンの消費電力係数(表1参照)の合計が、拡張コントロー ラーの給電能力係数:24以下となるようにしてください。

#### 表1 コントローラの消費電力係数

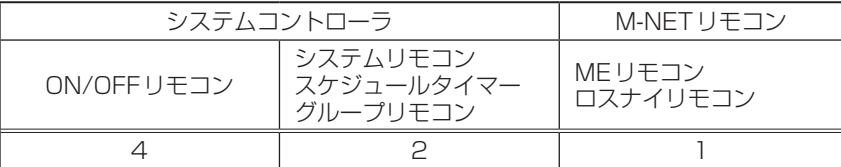

#### 表2 給電可能台数

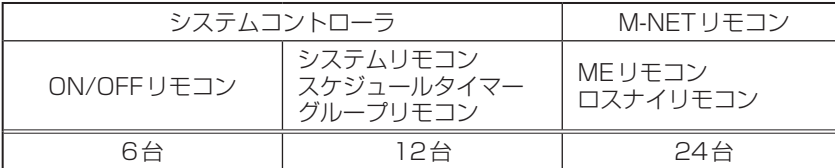

#### 表3 組合せによる接続台数 インディング インディング インディング おおところ インディング インディング インディング インディング あいじょう あいじょう

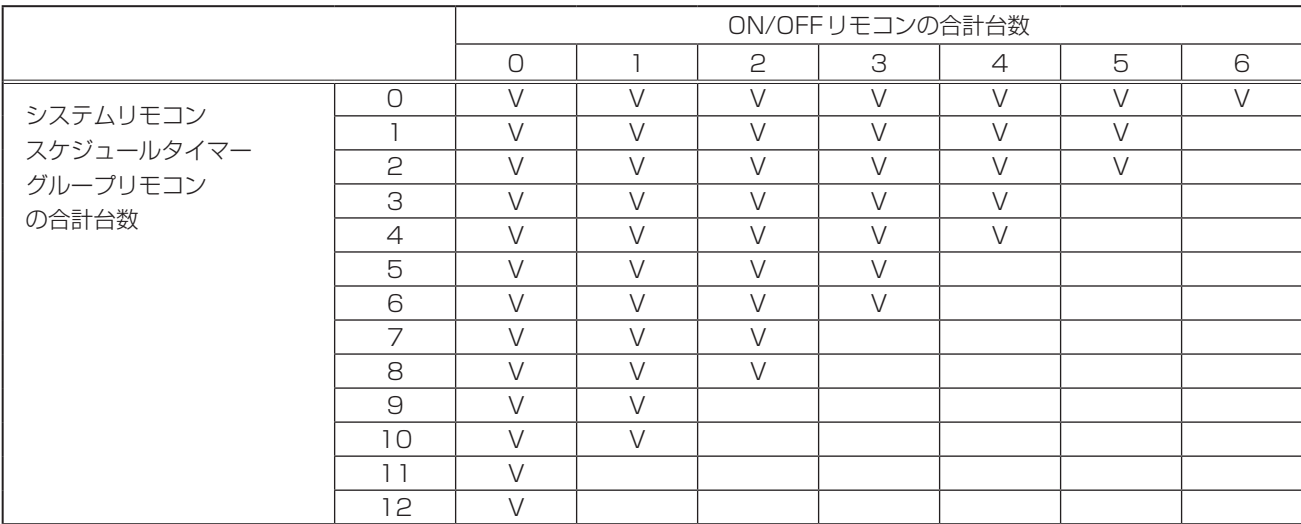

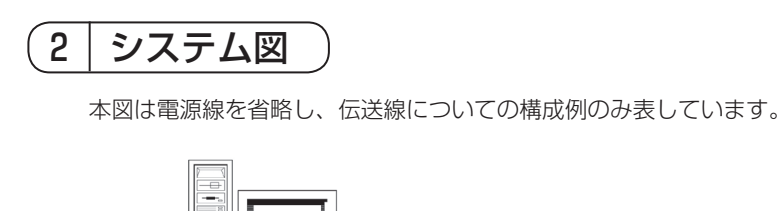

インターネットには接続しないでください。 接続する場合は VPN ルータなどを使用して セキュリティを確保してください。

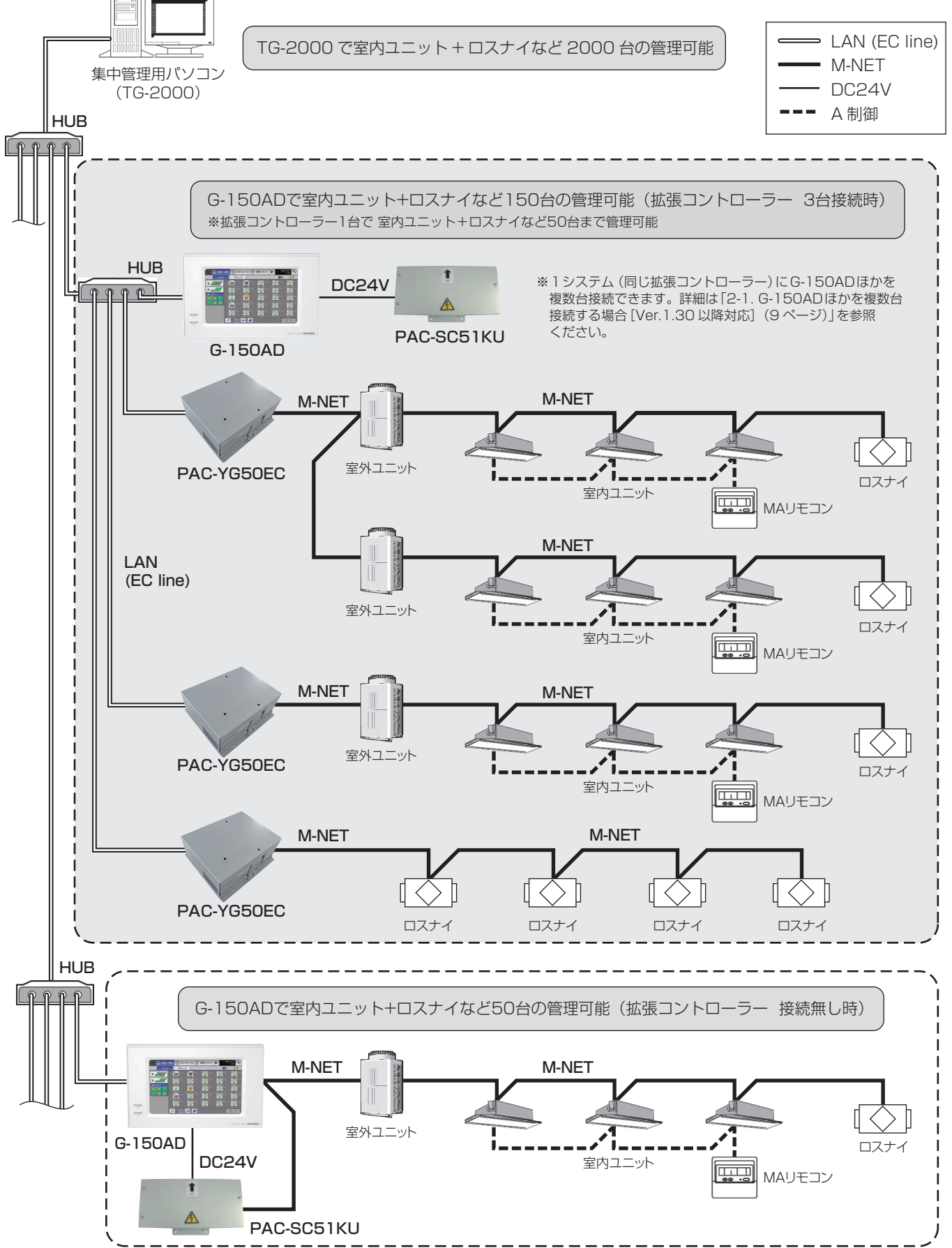

# 2-1. G-150ADほかを複数台接続する場合 [Ver.1.30 以降対応]

1システム(同じ拡張コントローラー)にG-150ADほかを複数台接続し、同一の空調機システムを複数のG-150ADほかから 管理することができます。 ただし、接続台数・ソフトウェア バージョンなどの制約がありますのでご注意ください。 対象外のソフトウェア バージョンの場合には各コントローラのソフトウェア アップデートが必要になります。

#### (1) 接続台数の制約

G-150ADの接続台数は3台以下としてください。

#### (2) ソフトウェア バージョンの制約

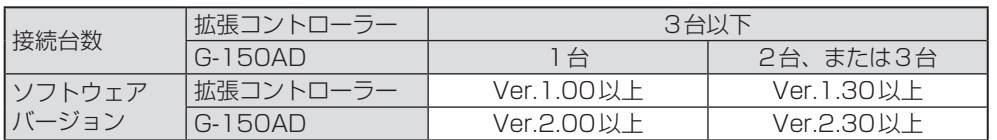

#### (3) DB No. の制約

DB No.が異なるコントローラは接続できません。詳細は「お願い(5ページ)」を参照ください。

#### (4) その他の制約

●1システム(同じ拡張コントローラー)に接続するG-150ADほかは、グルーピング・換気連動設定を同じ設定にする必要が あります。

同じ拡張コントローラーに対して異なるグルーピング・換気連動は設定できません。

- ●汎用インターフェースを使用する場合、接続する全てのG-150ADで同じグループ登録をしてください。
- その他ユニットのグループ登録は1台のG-150AD(マスター)のみで行ってください。
- **●ライセンスの登録、および設定は1台のG-150AD (マスター)のみとしてください。**
- ●スケジュールあり、スケジュール無効、省エネ制御中、セットバック動作中、24時間換気中、ナイトパージ運転中のアイコン は、制御するG-150ADのみに表示します。

#### G-150AD 複数台接続時のシステム例

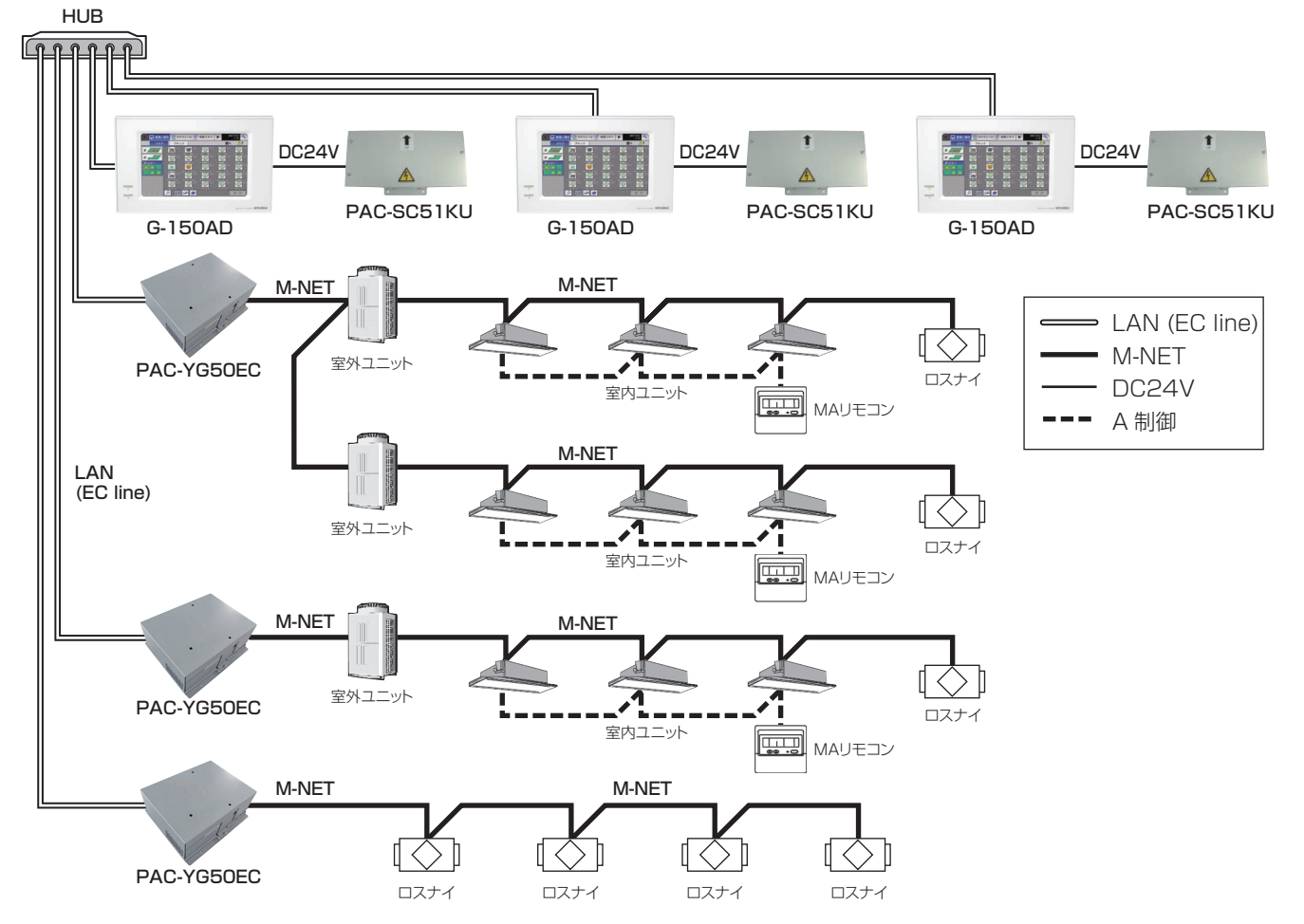

# 2-2. 各機器のM-NETアドレス設定

拡張コントローラー(PAC-YG50EC)ごとのシステム内で同一アドレスの重複設定はできません。 (K制御室内ユニットとK制御リモコンのアドレス関係は除く)

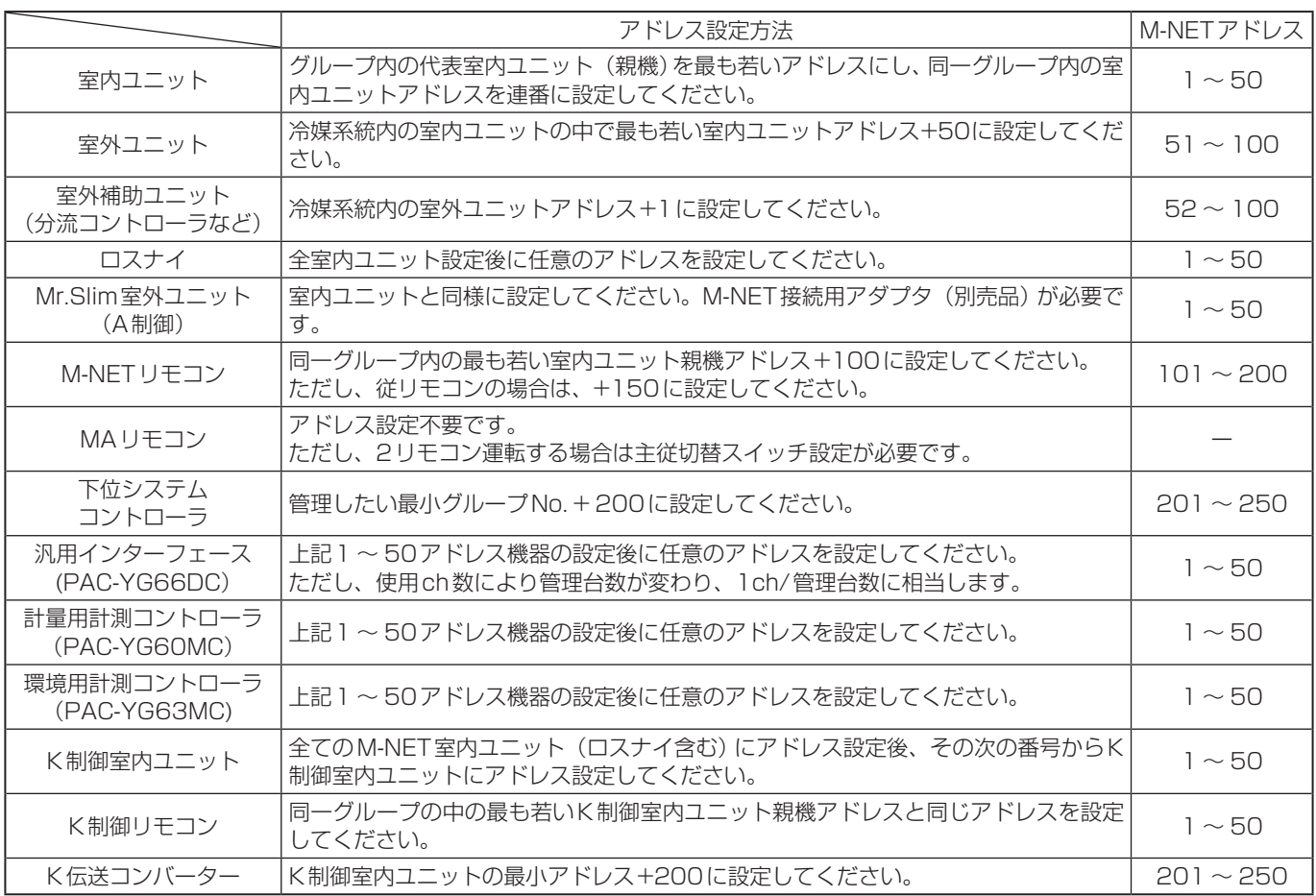

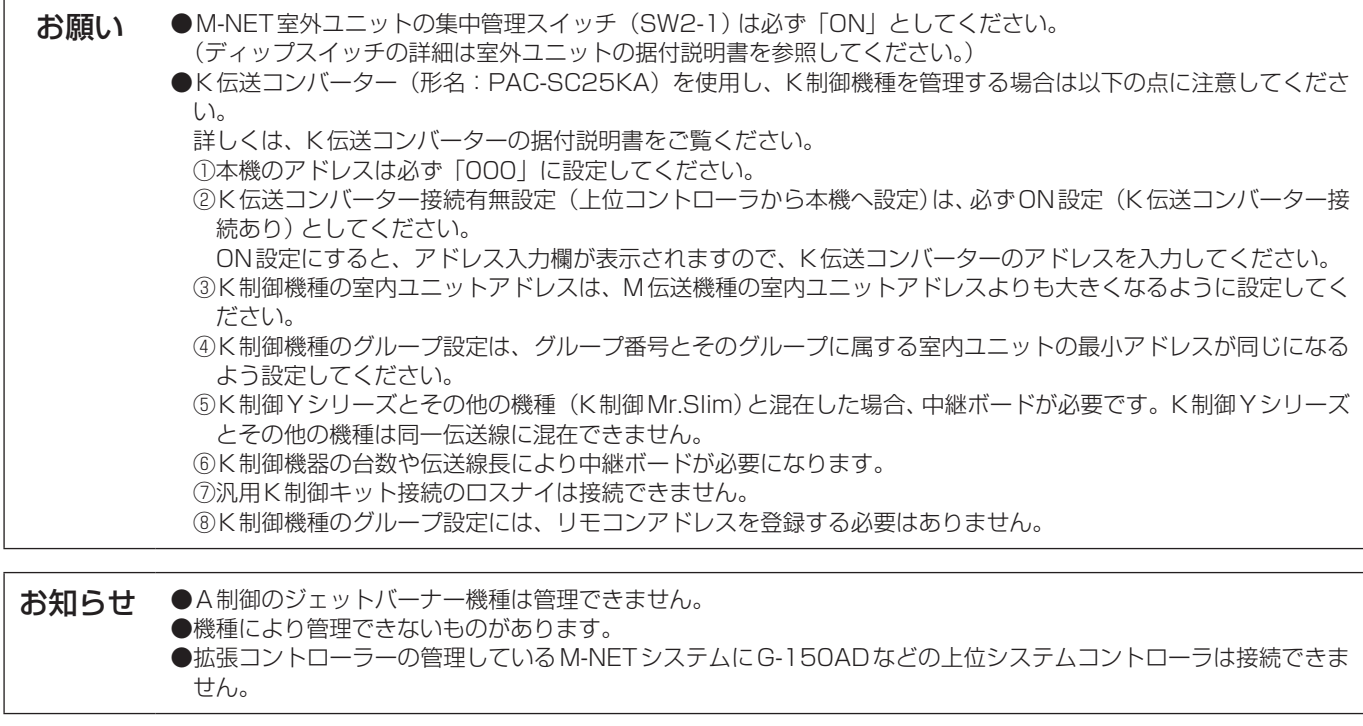

- ※上位システムコントローラと下位システムコントローラについて(M-NET) 本機は常に上位システムコントローラとなります。下位システムコントローラとして扱えません。
- ●上位システムコントローラ (上位SC) 他のシステムコントローラの管理範囲全てを包含して管理するシステムコントローラを上位システムコントローラと言いま す。また、システム内にシステムコントローラが1台しかない場合、そのコントローラも上位システムコントローラとなりま す。上位システムコントローラのみでグループ設定、および連動設定操作が必要です。
- ●下位システムコントローラ (下位SC) 自己の管理する範囲全てを上位システムコントローラから管理されるコントローラを下位システムコントローラと言います。

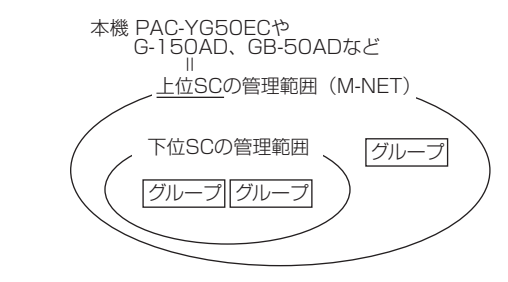

本機は上位 SC 専用です。下位 SC として上位 SC から管理することはできま せん。

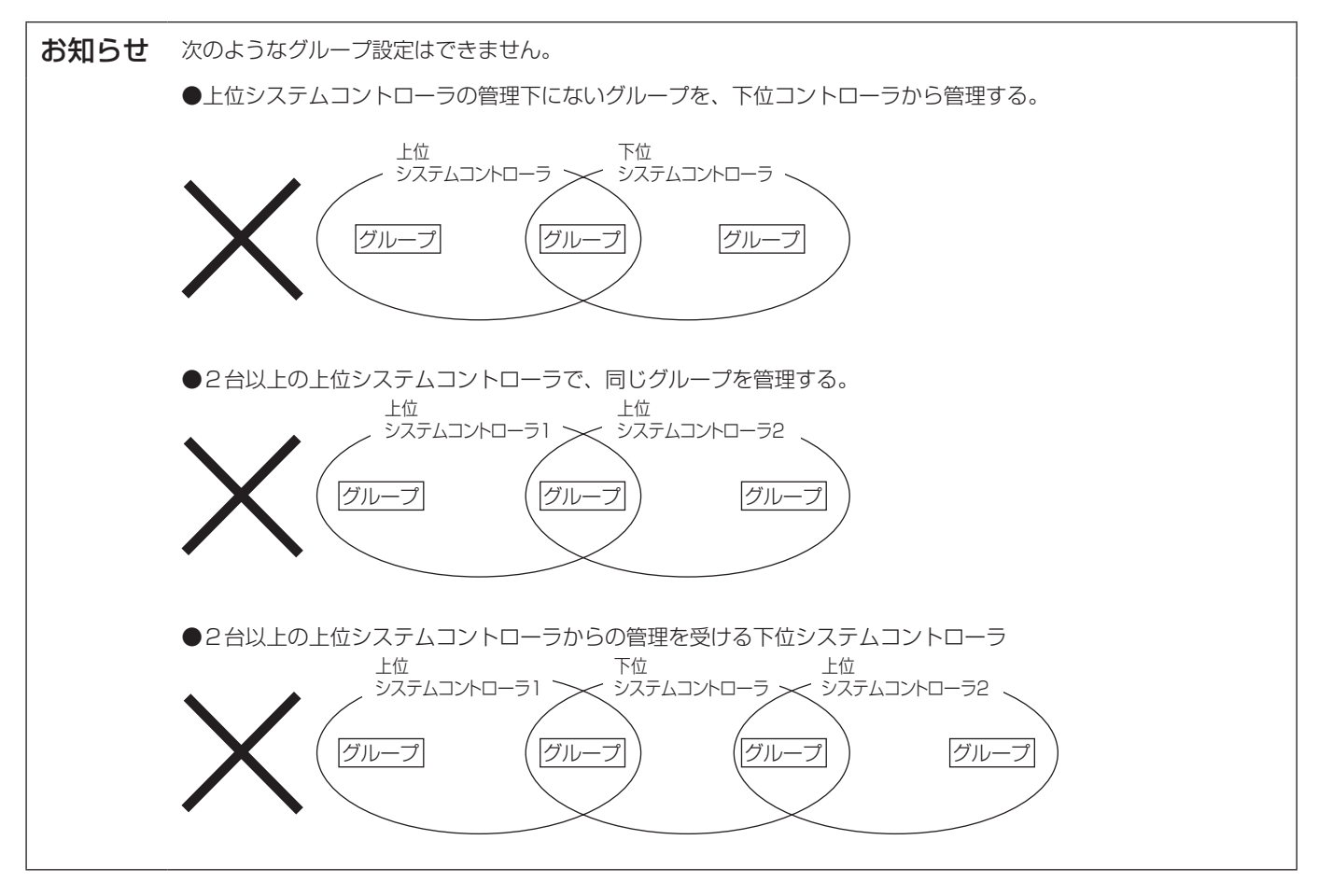

3 据付方法

# 3-1. 現地手配部品

本製品を据付するには次のような部品を準備してください。

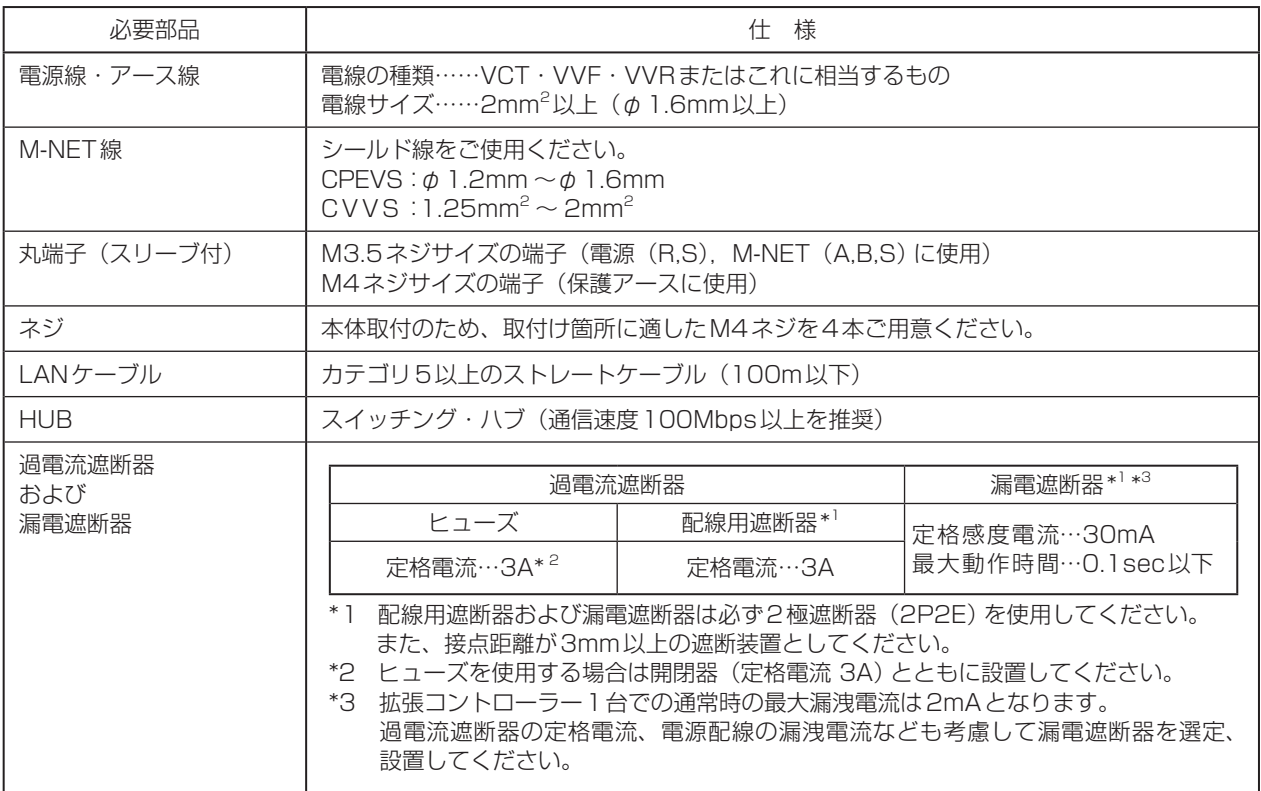

# 3-2. M-NET伝送線の配線長

- 拡張コントローラーは、集中管理用伝送線(室外ユニットTB7側)に接続してください。
- 給電は、同じM-NET伝送路内では1台のみとしてください。出荷時は拡張コントローラーが給電する設定になっています。
- 室内外伝送線は室外ユニットにて一点アースしてください。(D種接地)
- 最遠長 最大500m\*1
- 給電距離 最大200m\*1

給電距離とは拡張コントローラーあるいは室外ユニットがリモコンや室内ユニットなどの受電ユニットに給電可能な 距離のことです。

配線例

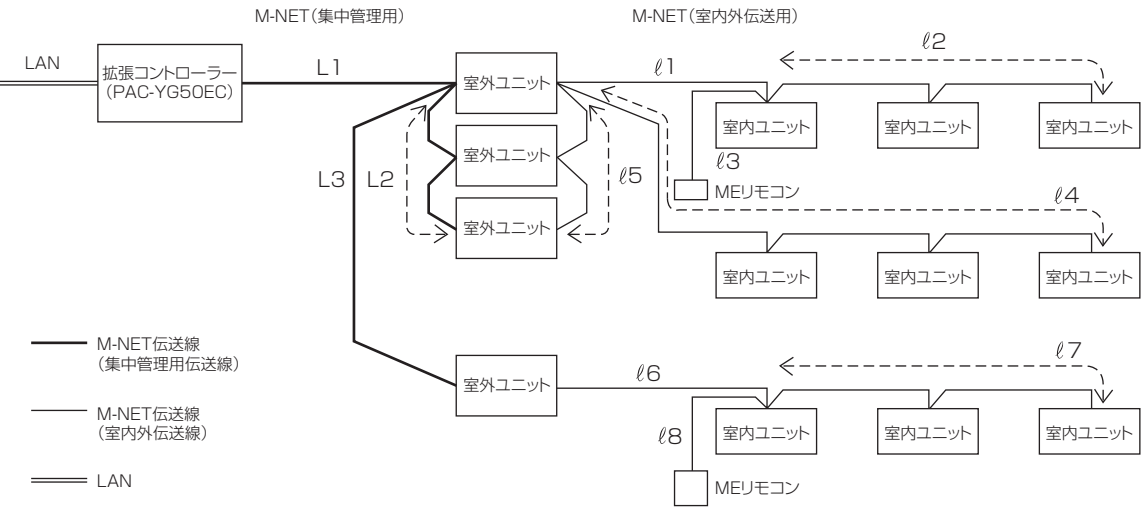

#### (1) 最遠長

 $(1) + 2 + \ell 5 + \ell 1 + \ell 2$  ( $\ell 3$ )  $\leq$  500m  $(2) \lfloor 1 + \lfloor 2 + \ell 5 + \ell 4 \rfloor$   $\leq 500$ m  $3L1 + L3 + \ell 6 + \ell 7$  ( $\ell 8$ )  $\leq$  500m  $\textcircled{4}$   $\ell$  2 ( $\ell$ 3) +  $\ell$  1 +  $\ell$ 5 + L2 + L3 +  $\ell$ 6 +  $\ell$ 7 ( $\ell$ 8)  $\leq$  500m<br> $\textcircled{6}$   $\ell$ 4 +  $\ell$ 5 + L2 + L3 +  $\ell$ 6 +  $\ell$ 7 ( $\ell$ 8)  $\leq$  500m  $\bigcirc$   $\ell$ 4 +  $\ell$ 5 + L2 + L3 +  $\ell$ 6 +  $\ell$ 7 ( $\ell$ 8)

#### (2) 室内外系給電距離

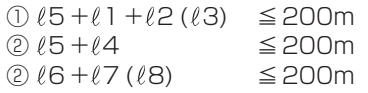

#### (3) 集中系給電距離

①L1 + L2 ≦200m ②L1 + L3 ≦200m

> \*1 MEリモコン配線 (23,28)は10m以内となります。 10mを超える部分を「最遠長500m以内」、「給電距離200m以内」の内数に加算します。

※室外ユニットの給電切換えコネクターはCN41に セットしてください。

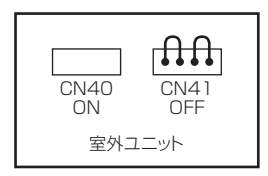

# 3-3. 据付方法

- 据付け時は、本体カバーの取付け/取外しおよび配線用のスペースが必要です。 下図に示す寸法分の空間を確保ください。
- 下図のようにM4ネジを使用し固定します。 落下の原因となるため、必ず4カ所固定してください。

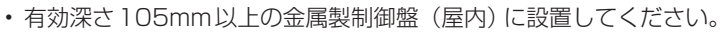

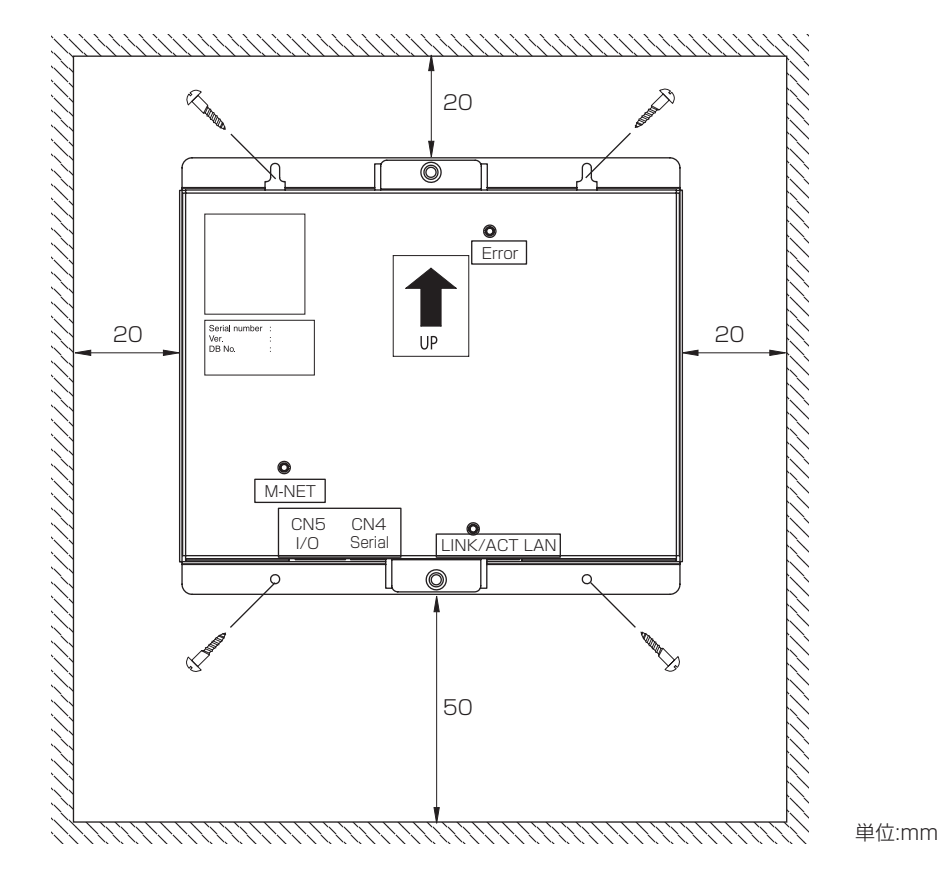

※製品寸法・質量につきましては、「1. 仕 様(6ページ)」を参照ください。

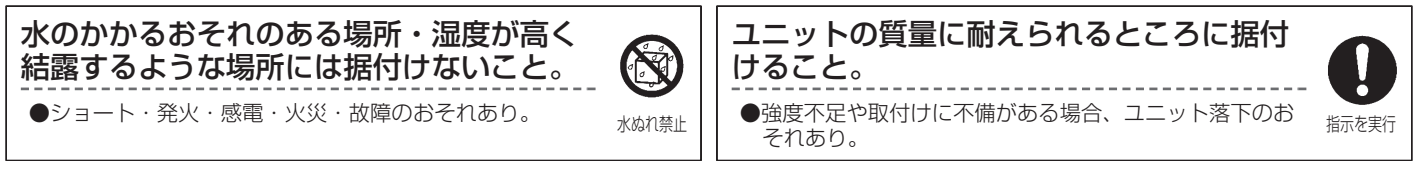

#### お願い:

本製品は防水構造ではありません。 必ず、屋内制御盤内に設置してください。

制御盤などの扉に取付けないでください。

●振動・衝撃が加わると、落下・故障のおそれあり。

据付時に衝撃・振動を加えないでください。

●故障のおそれあり。本製品は精密機器です。

# 4 | 配線方法

△警告 • 電気工事は第一種電気工事士(工事条件によっては第二種電気工事士)の資格がある方が行ってください。不備が あると感電や火災などの原因になります。 • 配線工事をするときは、電源をOFFにして実施してください。 **个注意 • • M-NET伝送端子台にAC100Vや200Vを接続しないでください。誤って接続した場合、故障します。** 

# 4-1. カバーの取付け・取外し方法

カバーを取外しする場合は、下図のように2つのネジを取外してカバーを取外してください。 また、カバーを取付ける場合は、外した2つのネジで取付けてください。

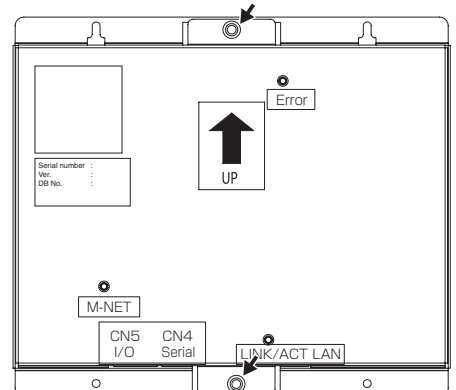

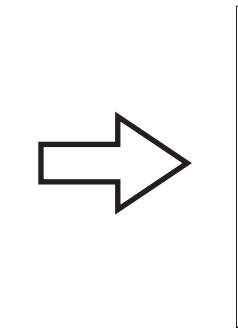

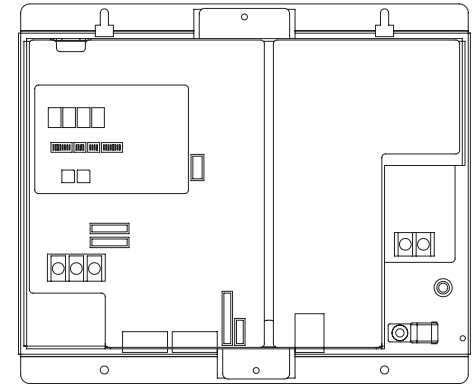

# 4-2. 電源線・アース線の接続方法

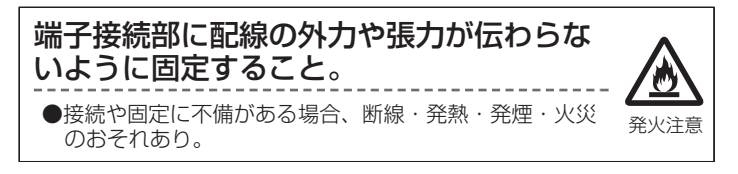

- 下図にしたがって、電源線・アース線を接続してください。 接地はD種接地工事を行ってください。
- 電源線にはM3.5、アース線にはM4のネジに対応した丸端子を取り付けて、本体の電源端子台、アース端子に接続してくださ  $U<sub>o</sub>$
- 配線は、配線押さえにて固定してください。
- 電源線には必ず過電流遮断器および漏電遮断器を設けてください。また、2極遮断器(2P2E)・接点距離が3mm以上のもの を選定してください。

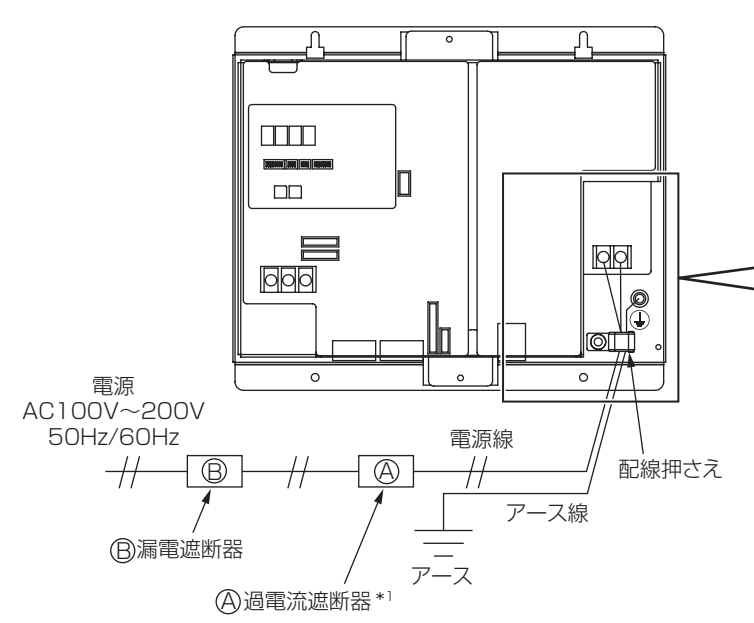

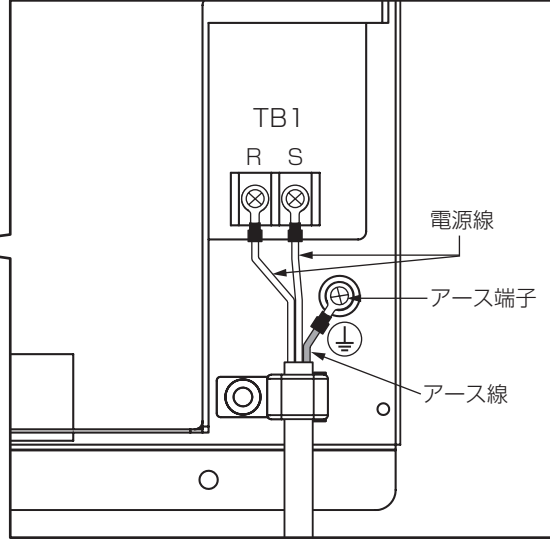

\*1 : ヒューズを使用する場合は開閉器(定格電流3A)とともに設置してください。

# 4-3. M-NET伝送線の接続方法

## (1) 拡張コントローラー(PAC-YG50EC)からM-NET伝送線へ給電する場合

M-NET伝送線は下図のように接続してください。

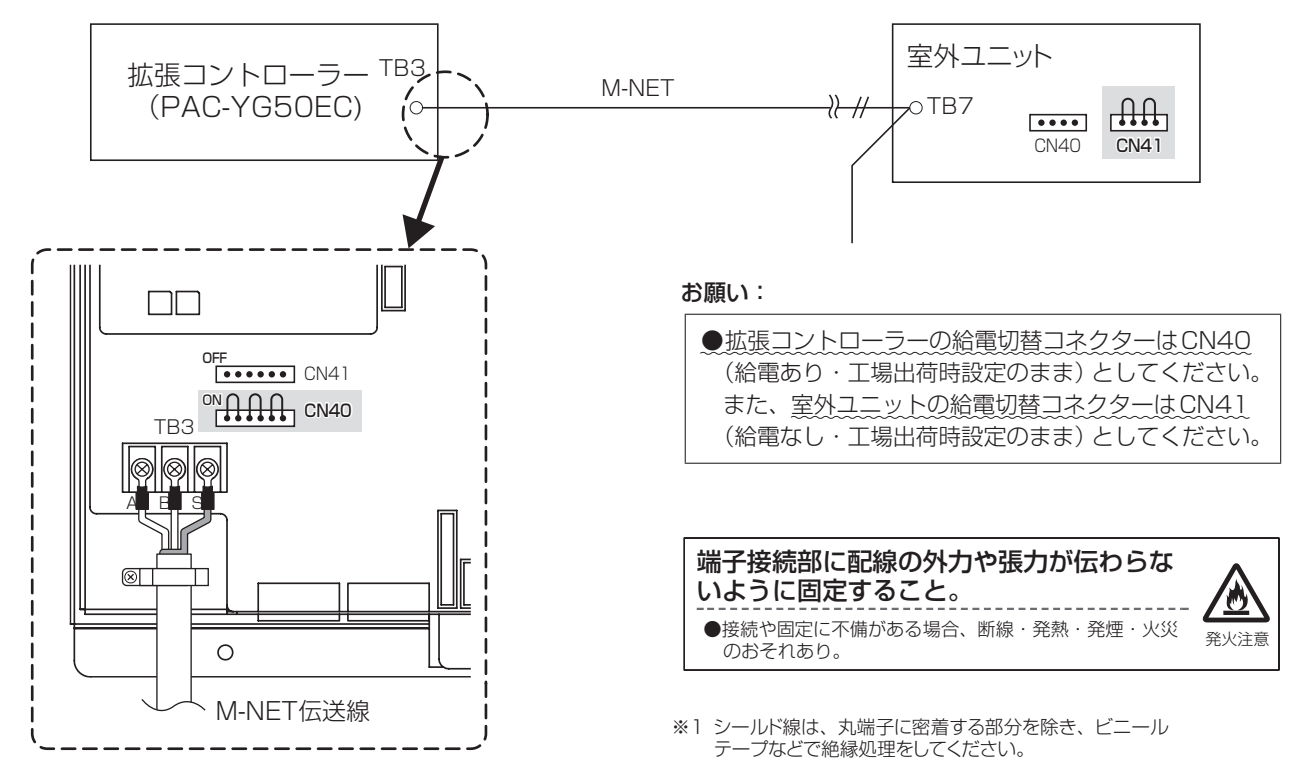

# (2) 給電ユニット(PAC-SC51KU等)からM-NET伝送線へ給電する場合

M-NET伝送線は下図のように接続してください。

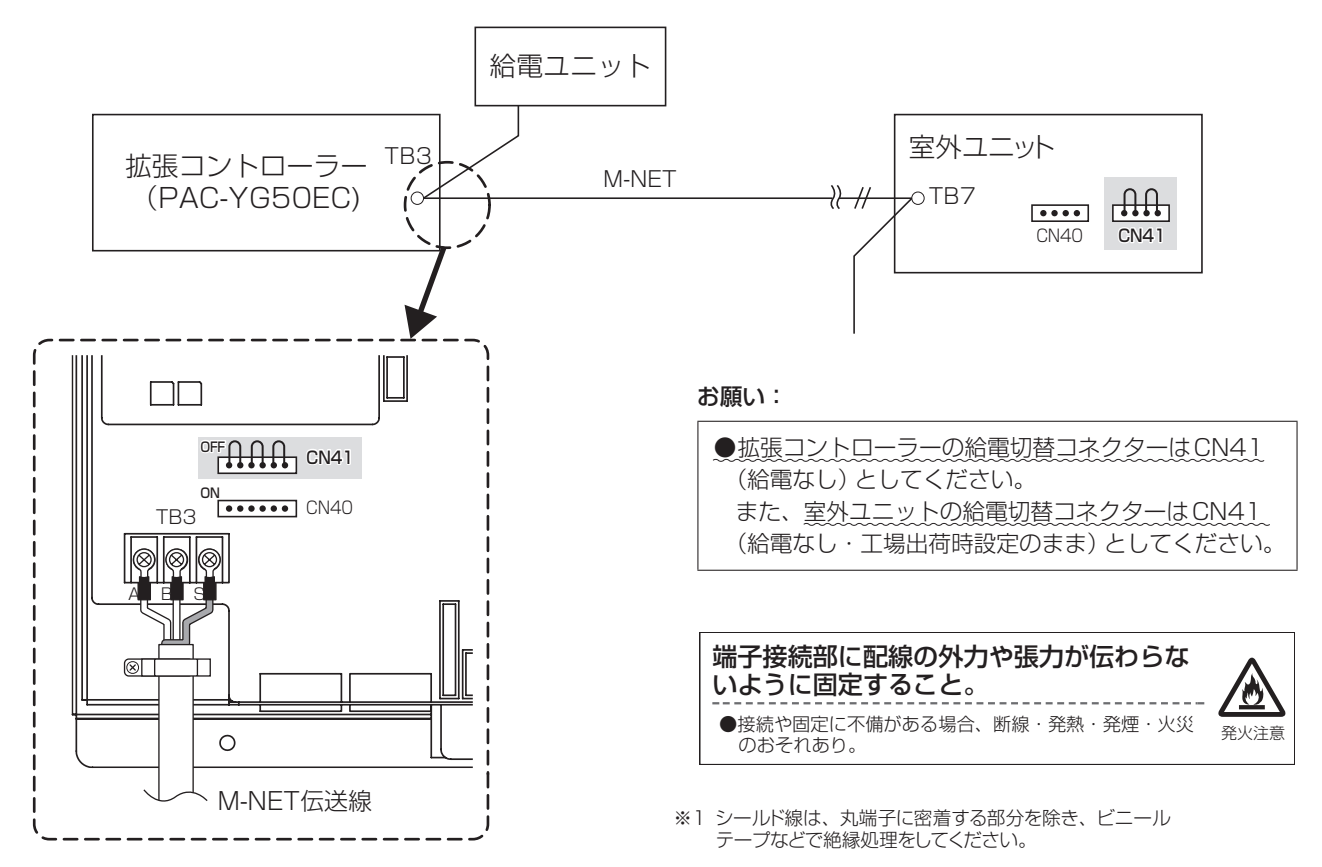

# 4-4. LANケーブルの接続方法

拡張コントローラーのLANコネクターにLANケーブルを接続してください。

●拡張コントローラーとG-150ADほかは、ハブを介して接続してください。

- ●ハブから拡張コントローラーおよびG-150ADほかまでの最大配線長は100mとなります。
- ●LANケーブルは現地手配となります。カテゴリ5以上のLANケーブル(ストレートケーブル)をご用意ください。
- ●ハブはスイッチングハブをご使用ください。
- ●拡張コントローラーとG-150AD間に接続するゲートウェイ、ルーター、レイヤ3スイッチ、ハブなどは、4段以下を推奨します。 (伝送遅延時間は往復4秒以下としてください。伝送遅延時間が長い場合、通信異常を検知する場合があります。) ハブが5段以上の場合など伝送遅延時間の確認が必要な場合、「4-5. LAN伝送遅延時間の確認方法例(17ページ)」を参照 してください。

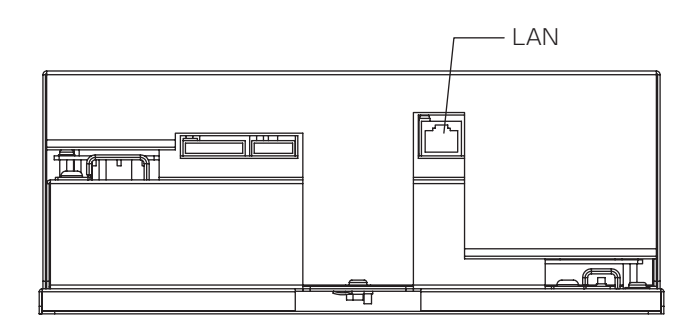

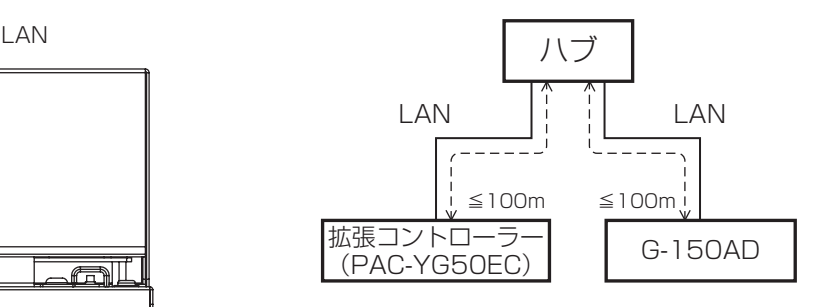

△注意 • LAN配線は据付前に実施して、本体までの引き込みはM-NET伝送線の引き込みと同様な方法で配線してください。 • LANコネクターを接続するときに、コネクターと配線分の空間が必要ですので、拡張コントローラーのLANポー ト付近にスペースを確保してください。「3. 据付方法(12ページ)」を参照してください。

## 4-5. LAN伝送遅延時間の確認方法例

G-150ADほかを接続しているハブなどに確認用のパソコンを接続し、確認用のパソコンから拡張コントローラーに対してコマ ンドを送信し、拡張コントローラーからの応答を受信するまでの時間を確認します。

#### [注意事項]

①確認用パソコンで使用するIPアドレスは、G-150AD、拡張コントローラーなどに使用しているIPアドレスを重複して設定し ないでください。

②既設LAN(専用のLANを使用していない)に接続している場合、ネットワーク管理者に連絡して、確認用パソコンの接続許可 と暫定使用するIPアドレスをもらってください。

## 4-5-1. システム接続図

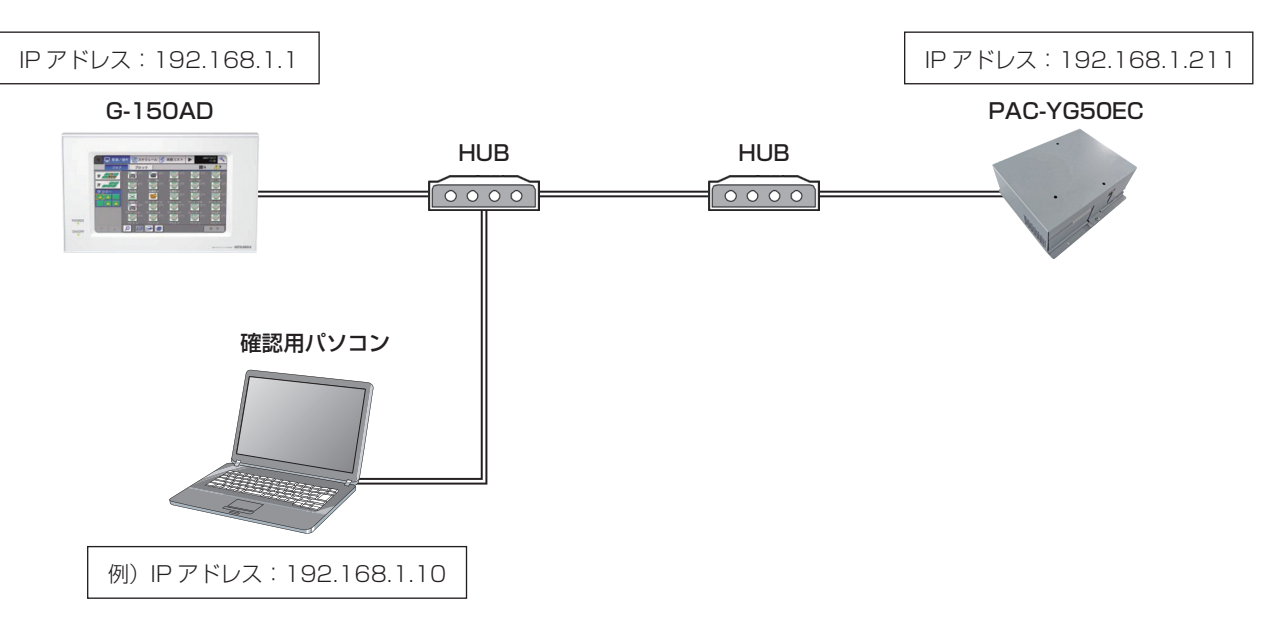

#### 4-5-2. 伝送遅延時間の確認方法例

①確認用パソコンの[スタート]-[プログラム]-[アクセサリ]から[コマンドプロンプト]を起動します。

②[ ping (拡張コントローラーのIPアドレス)]を入力し、enterボタンを押してください。 (下図の例では[ping -w 4000 192.168.1.211]を入力)

③画面に表示される時間(下図参照)が4000ms以下であることを確認してください。 (下図の例では最大2msであり伝送遅延時間は問題なし)

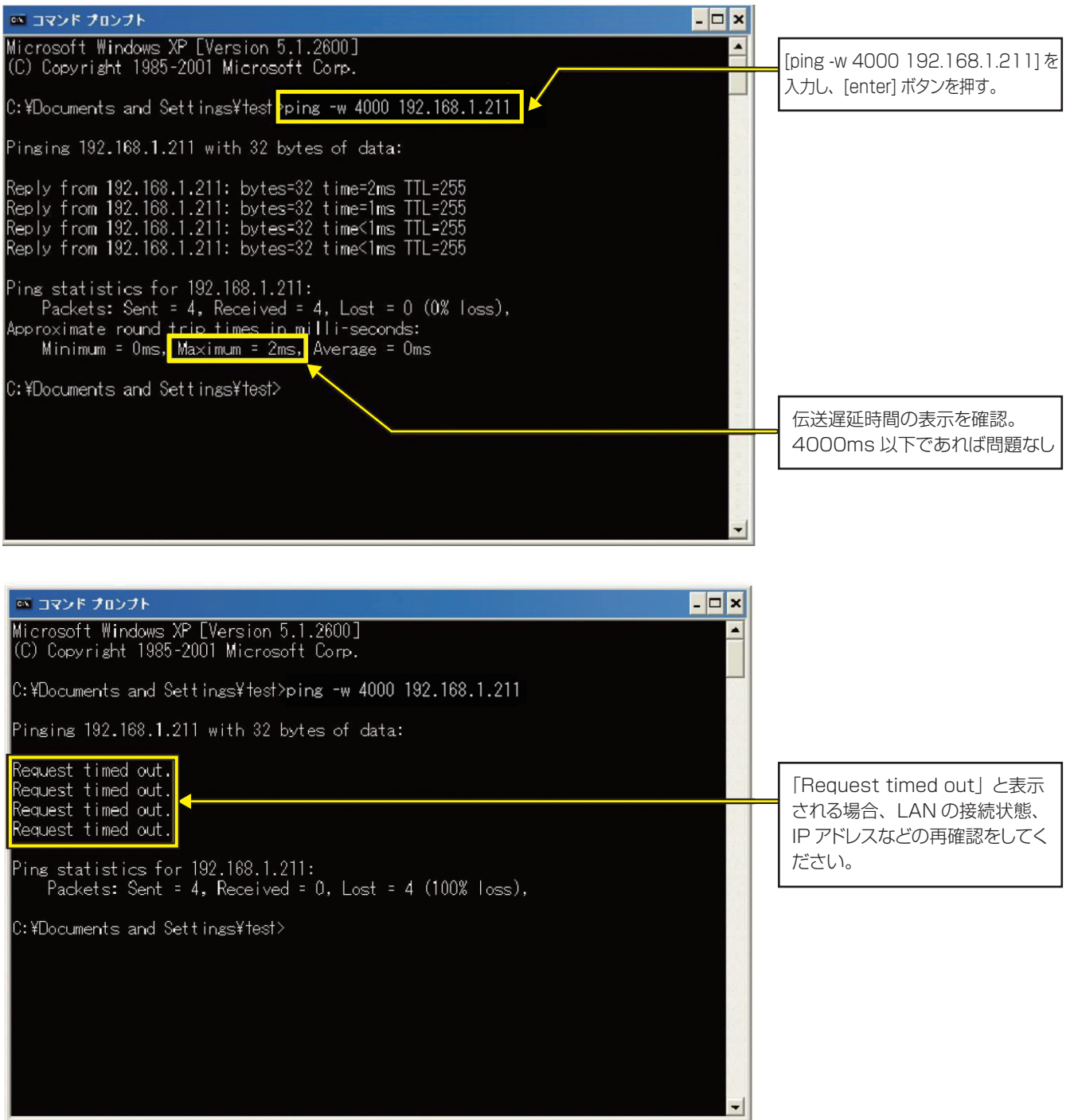

「Request timed out」が表示される場合や、表示される時間が4000msを超える場合にはネットワーク管理者に相談し、ゲー トウェイ、ルーター、レイヤ3スイッチ、ハブの段数を減らす、ネットワークの変更を行うなどの対応をしてください。

5 初期設定方法

#### (1) はじめに

DB No. が異なるコントローラどうしを接続することはできません。必ずDB No. をご確認ください。 DB No. の確認方法は、「お願い (5ページ)」、「10. 7segLED (30ページ)」を参照ください。

#### (2) 初期設定の手順

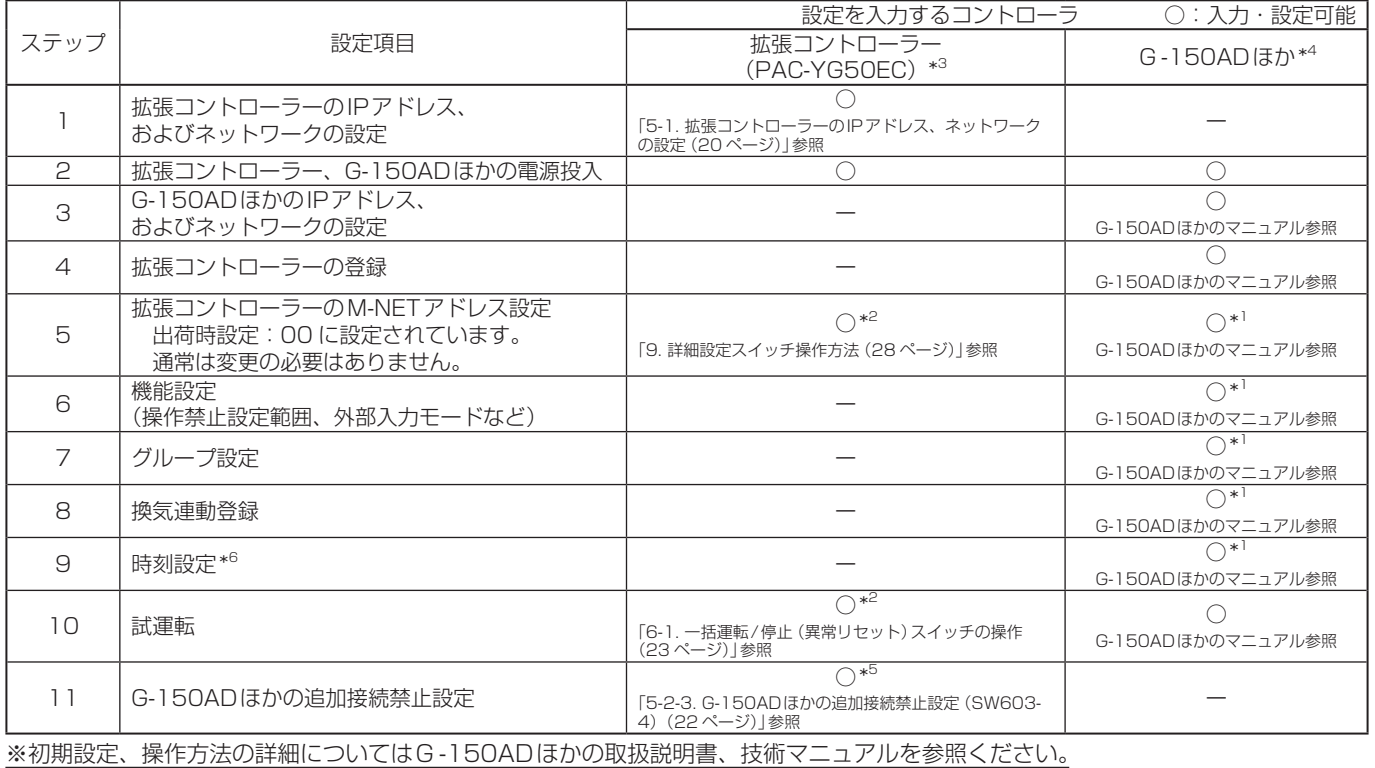

\*1:マスターとなるG-150ADほかから設定してください。

\*2:G-150ADほかにて設定することをお勧めします。

\*3:必ずG-150ADほかと拡張コントローラーを接続した状態で設置して下さい。

\*4:G-150ADほかを2台以上接続する場合の制約事項は「2-1. G-150ADほかを複数台接続する場合[Ver.1.30以降対応](9 ページ)」を参照ください。

\*5:G-150ADほかを2台以上接続する場合は、全てのコントローラの初期設定が完了してから、追加接続禁止設定をしてください。

\*6:時刻設定を行うと、M-NET上の他のユニット、および時刻マスタ設定がサブに設定されたG-150ADほかにも時刻が設定されます。

拡張コントローラーのスイッチレイアウト

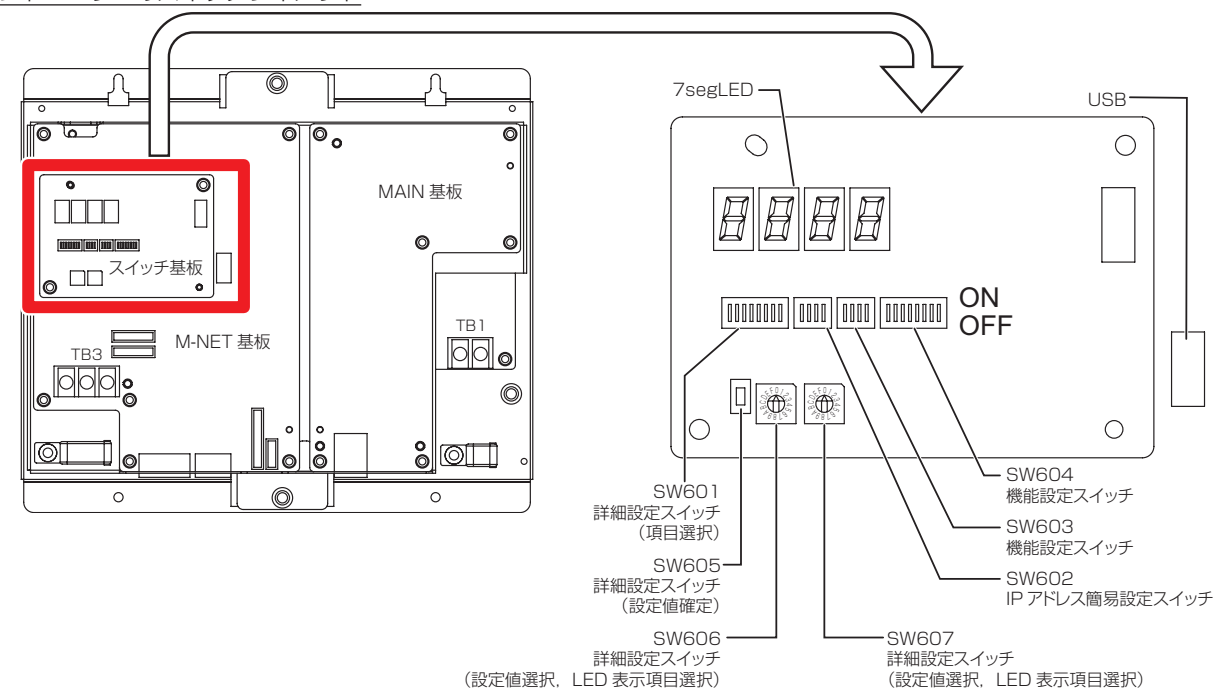

# 5-1. 拡張コントローラーのIPアドレス、ネットワークの設定

拡張コントローラー、G-150ADほかを専用LANに接続する場合 (「5-1-3 (1) 専用LANに接続する場合の設定例 (21ペー ジ)」参照)、拡張コントローラーのIPアドレス、ネットワーク設定は「IPアドレス簡易設定スイッチ」にて設定いただくことを お勧めします。(「5-1-1. IPアドレス簡易設定スイッチ(20ページ)」を参照)

既設LANに接続する場合 (「5-1-3 (2) 既設LANに接続する場合の設定例 (21ページ)|参照) など、IPアドレス簡易設定ス イッチでは設定不可能な場合は「詳細設定スイッチ」にて設定してください。(「5-1-2. 詳細設定スイッチでのIPアドレス、ネッ トワーク設定(20ページ)」を参照)

## 5-1-1. IPアドレス簡易設定スイッチ

ディップスイッチ SW602で192.168.1.211 ~ 225 までのIPアドレスが簡易設定できます。このディップスイッチは電源 投入前に設定してください。

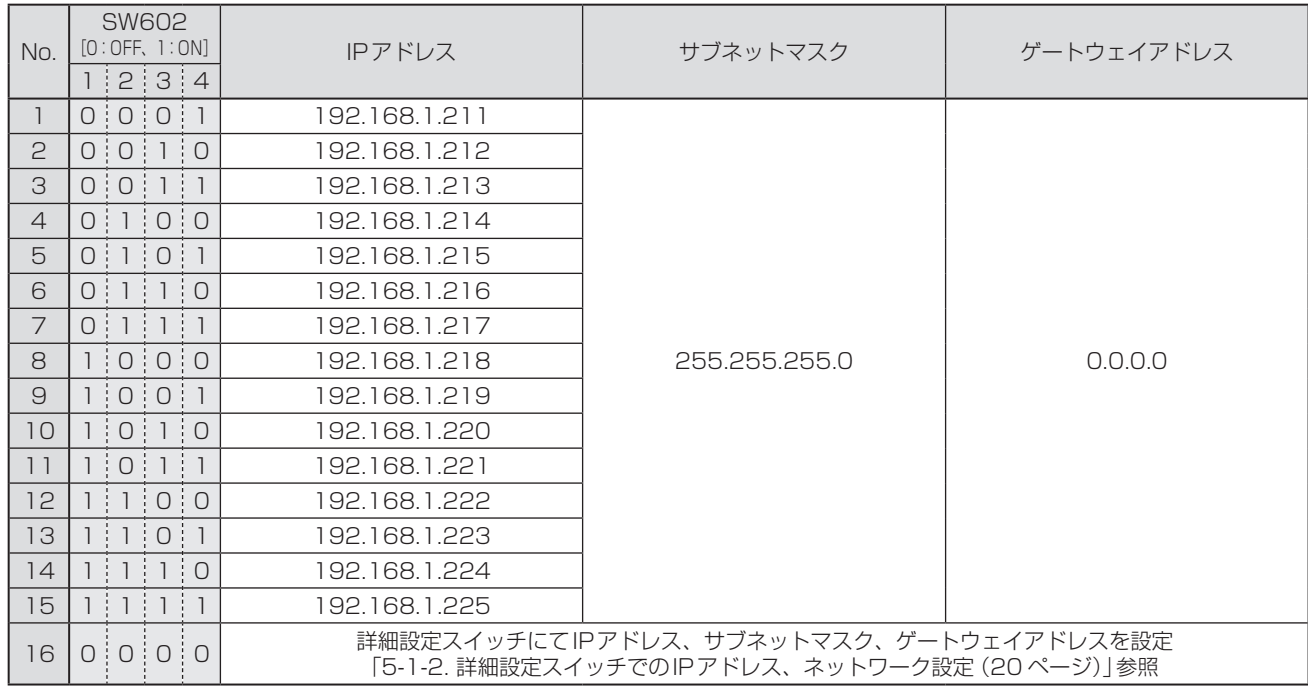

#### お知らせ ●拡張コントローラーの台数が15台以下で専用ネットワークで運用する場合は、SW602にてIPアドレスを設定す ることを推奨します。

●詳細設定スイッチにてIPアドレスなどを設定する場合(「5-1-2. 詳細設定スイッチでのIPアドレス、ネットワーク 設定(20ページ)」参照)は、SW602を全てOFFにしてください。

## 5-1-2. 詳細設定スイッチでのIPアドレス、ネットワーク設定

ディップスイッチSW601、ロータリスイッチSW606、SW607、プッシュスイッチSW605にて、IPアドレス、サブネット マスク、ゲートウェイアドレスを設定可能です。この場合、IPアドレス簡易設定スイッチ(SW602)は全てOFFとしてくださ い。

なお、既設のLANに拡張コントローラーを接続する場合は、ネットワーク管理者と相談し、IPアドレス、サブネットマスク、ゲー トウェイアドレスを設定してください。

詳細設定スイッチの操作方法は、「9. 詳細設定スイッチ操作方法(28ページ)」を参照してください。

# 5-1-3. IPアドレス、ネットワーク設定例

#### (1) 専用LANに接続する場合の設定例

拡張コントローラーの台数が15台以下で専用ネットワークで運用する場合は、SW602にてIPアドレスを設定することを 推奨します。

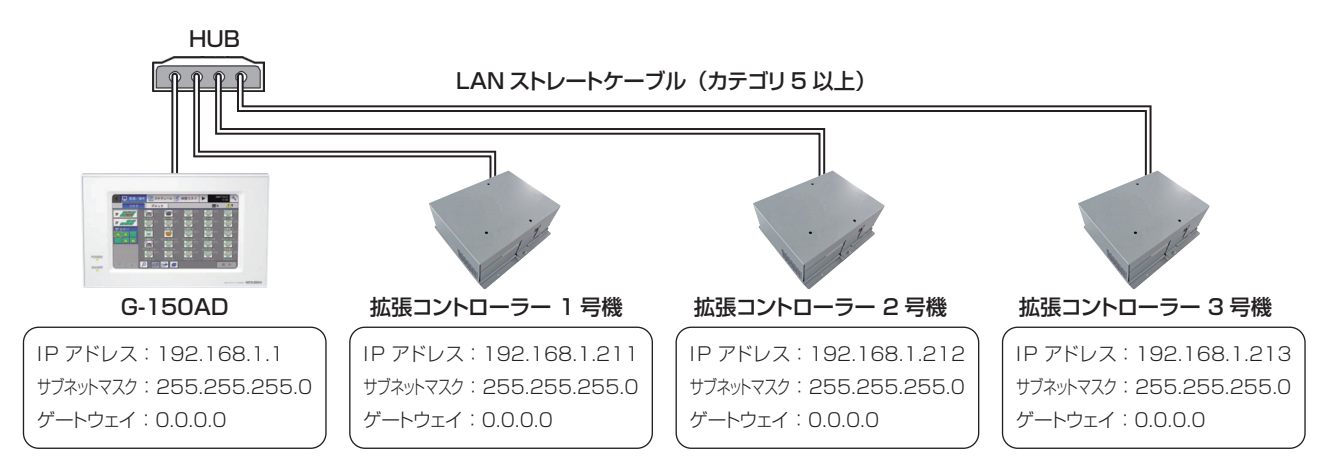

#### (2) 既設LANに接続する場合の設定例

既設のLANに拡張コントローラーを接続する場合は、ネットワーク管理者と相談し、IPアドレス、 サブネットマスク、ゲートウェイアドレスを設定してください。

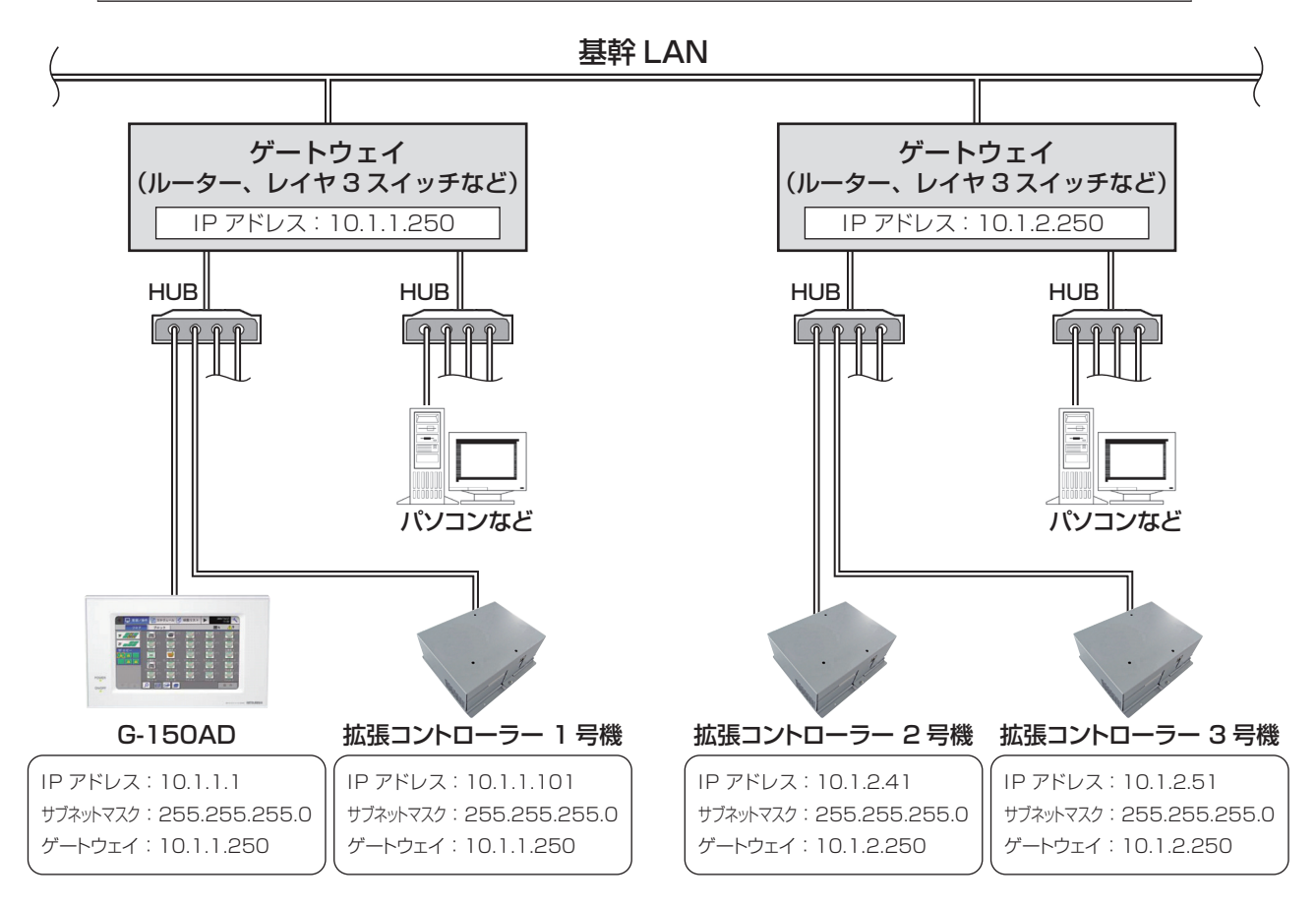

お願い ●LAN配線は据付前に実施して、本体までの引き込みはM-NET伝送線の引き込みと同様の方法で配線してください。 ●既設LANに接続する場合は、システム管理者と相談のうえIPアドレスを決定し、IPアドレス変更後にLANケーブル を本体に接続してください。また、既設LANと当社機器との間にルーターレイヤ3スイッチなどを設置してください。 ●ハブはスイッチングハブをご使用ください。 ●拡張コントローラーとG-150ADほか間に接続するゲートウェイ、ルーター、レイヤ3スイッチ、ハブなどは4段以 下を推奨します。(伝送遅延時間は往復4秒以下としてください) 詳細は「4-4. LANケーブルの接続方法(17

ページ)」を参照ください。

## 5-2. 機能設定

#### 5-2-1. 操作禁止設定範囲(G-150ADほかから設定)

手元操作禁止に設定した場合に、下位システムコントローラと手元リモコンの両方を操作禁止とするか、手元リモコンだけを操 作禁止とするかを選択します。

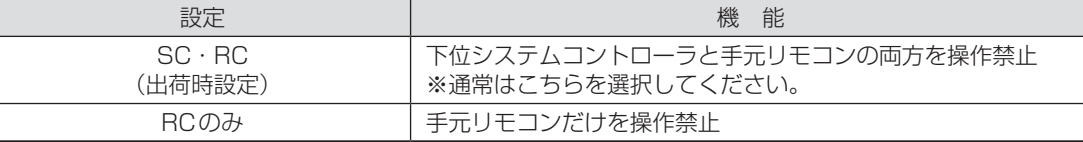

#### 5-2-2. 外部入力モード(G-150ADほかから設定)

外部入力モードを設定します。

詳細は、「8. 外部入出力使用方法(25ページ)」を参照ください。

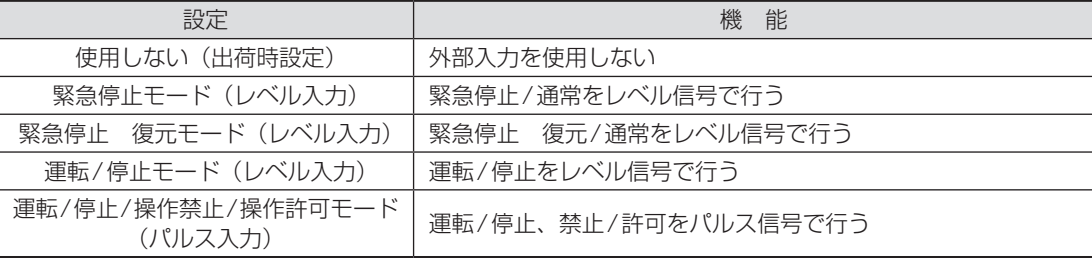

※汎用インターフェースに接続された機器は運転/停止になりません。

#### 5-2-3. G-150ADほかの追加接続禁止設定(SW603-4)

試運転が完了し、さらにG-150ADほかを追加しない場合にはSW603-4をONにしてください。(試運転完了後に実施してください) 追加接続を禁止することにより、別系統のG-150ADほかからの誤接続による空調機運転への影響(誤操作、異常停止など)を防止します。

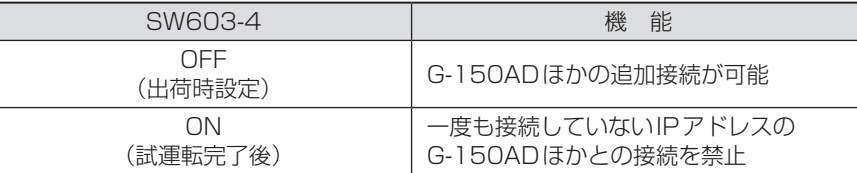

## 5-2-4. 異常履歴の消去(SW603-3)[Ver.1.30 以降対応]

拡張コントローラーの7segLEDに表示される異常履歴データを消去(初期化)します。

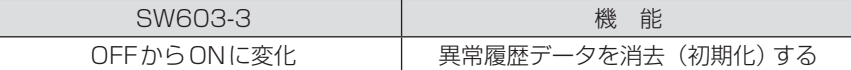

#### 5-2-5. EC line通信異常\*1 発生時のリモコンへの異常表示(SW604-7)[Ver.1.30 以降対応]

拡張コントローラーが接続されているG-150ADほかのコントローラ\*2との通信異常が発生した場合に、手元リモコンへ異常 (6607:ACK無しエラー)を表示させることができます。

また、手元リモコンなどが接続されていない室内ユニットの場合には自動的に室内ユニットを異常停止\*3させることができます。

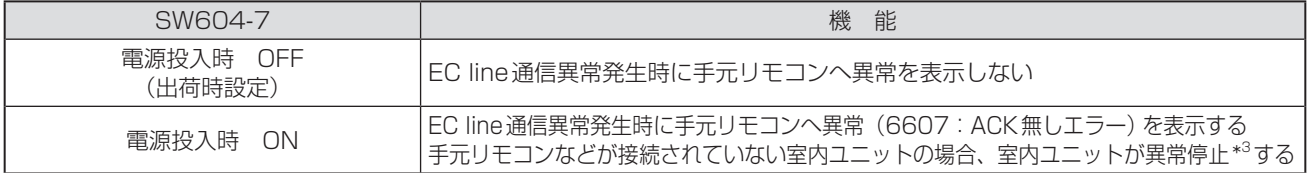

\*1:EC line通信異常:G-150ADほかと拡張コントローラー(PAC-YG50EC)間の通信異常

\*2:G-150ADほかのコントローラを2台以上接続している場合には、全てのコントローラと通信異常となった場合のみ手元

リモコンへ異常を表示します。手元リモコンなどが接続されていない室内ユニットの場合には室内ユニットが異常停止\*3します。 \*3:EC line通信異常復旧後も、室内ユニットは異常停止したままになります。室内ユニットを停止することにより、異常停止を解除する 必要があります。

• 本設定は電源投入前に行ってください。

• 拡張コントローラーの外部入力モード(「5-2-2. 外部入力モード(G-150ADほかから設定)(22 ページ)」参照)が「使用し ない」設定の場合のみ、本機能を使用できます。

外部入力モードが「使用しない」以外の設定の場合には、SW604-7 の設定にかかわらず「ECL通信異常発生時に手元リモコン へ異常を表示しない」となります。

# 6-1. 一括運転/停止(異常リセット)スイッチの操作

**●G-150ADほかにてグループ設定、および連動設定の終了を確認したうえで試運転を行ってください。** ●拡張コントローラーからの一括運転では室内ユニットの運転モード変更、および試運転モードへの設定はできません。 空調機の保持されているモードで運転させます。また、手元リモコンでの試運転のような2時間後の自動停止機能は ありません。

#### <設定手順>

①拡張コントローラーおよび全ユニットに電源投入します。 ②SW601:全てOFF、SW606:「0」、SW607:「0」としてください。 ③拡張コントローラーのLD5が消灯状態であることを確認してください。 G-150ADほかからグループ設定が実施されていない場合は点灯します。 M-NET立ち上げ中は点滅します。(立ち上げ完了まで10分程度かかります) ④SW603-1をOFFからONに変更してください。登録されているグループに対して運転指令を送信します。\*<sup>1</sup> ⑤ユニットが運転状態になると拡張コントローラーのLD3が点灯します。 ⑥各ユニットの運転状態(室内ユニット吹き出し口からの送風など)を確認してください。 ⑦ユニットを停止させる場合はSW603-2をOFFからONに変更してください。\*1 ⑧試運転完了後、SW603-1、およびSW603-2はOFFにしてください。

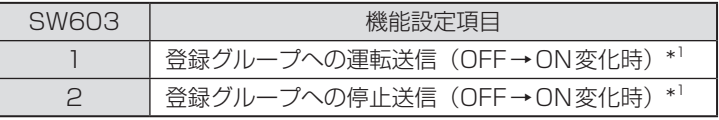

\*1:汎用インターフェースに接続された機器は運転/停止になりません。

#### 6-2. サービスLED表示

拡張コントローラーには状態表示のためにサービスLEDを設けております。

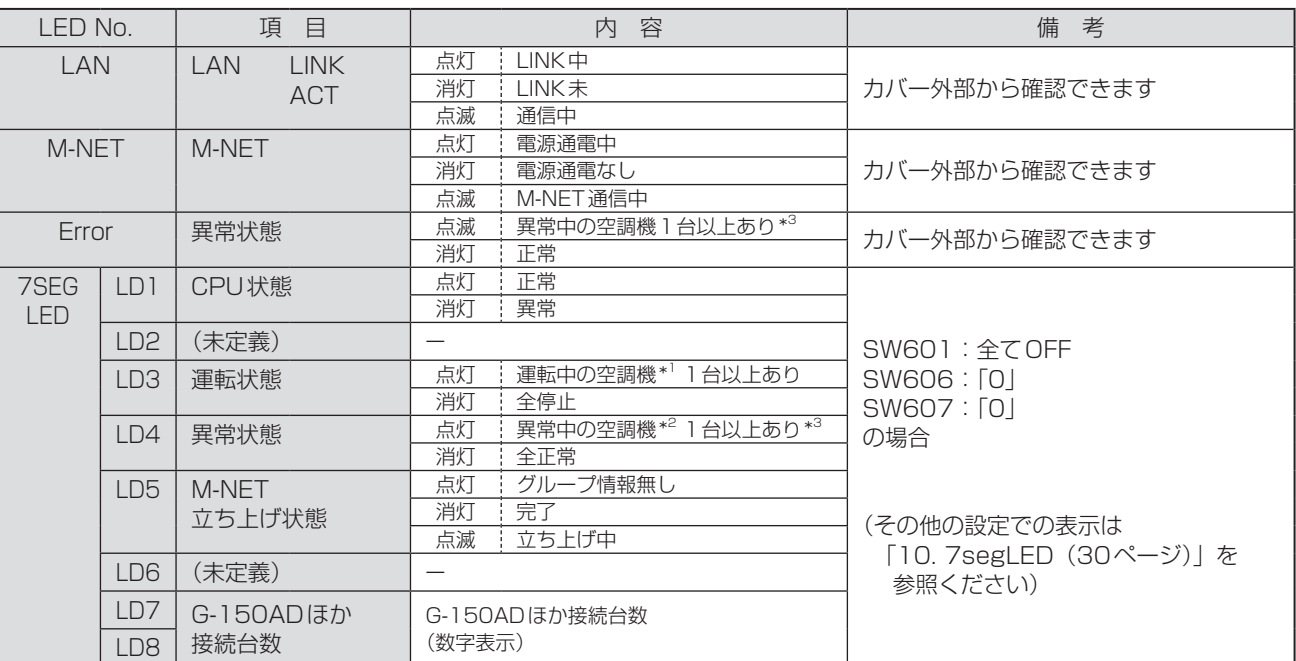

\*1:汎用機器(PAC-YG66DC接続)を除きます。

\*2:接続されるすべての機器が対象となります。

\*3:EC lineの異常では点灯/点滅しません。

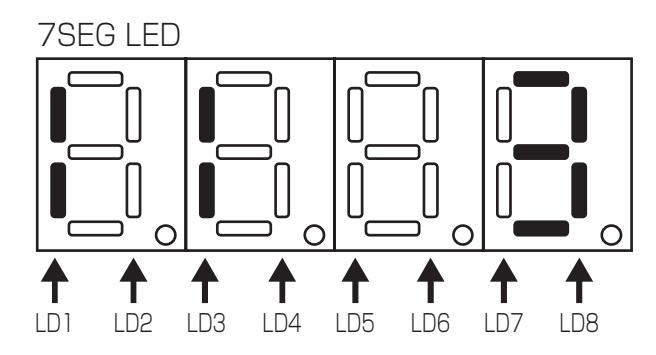

# M-NET システム設定例

#### (1) 複数台のシステムコントローラ(M-NET)を使用する場合

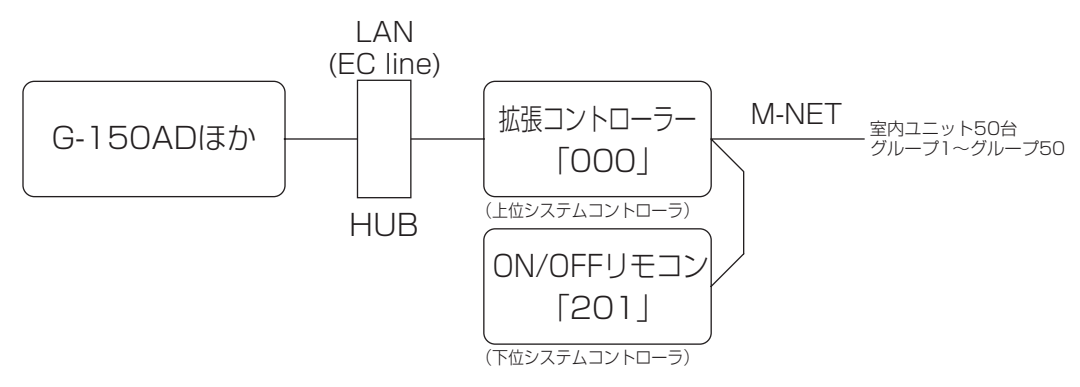

●グループ設定・連動設定などの初期設定はG-150ADほかから行ってください。 ●操作禁止を設定するシステムコントローラはシステム内で1台としてください。

#### (2) Mr.Slim(A制御)を管理する場合

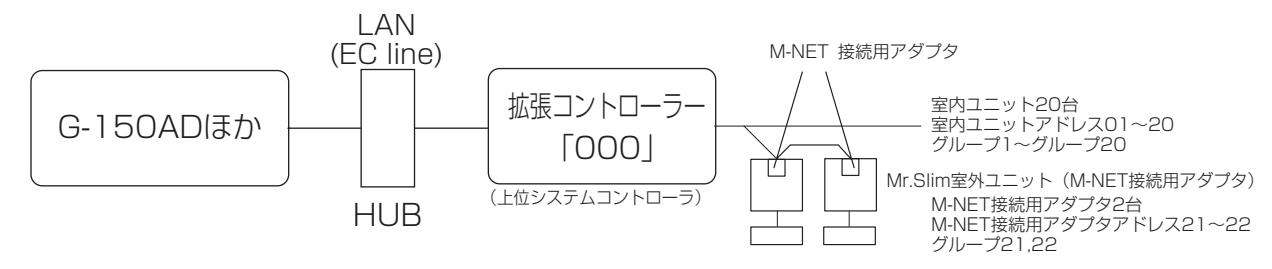

●Mr. Slim機種をM-NETに接続し制御するにはM-NET接続用アダプタ(別売)を取付ける必要があります。

#### (3) K制御機種を管理する場合

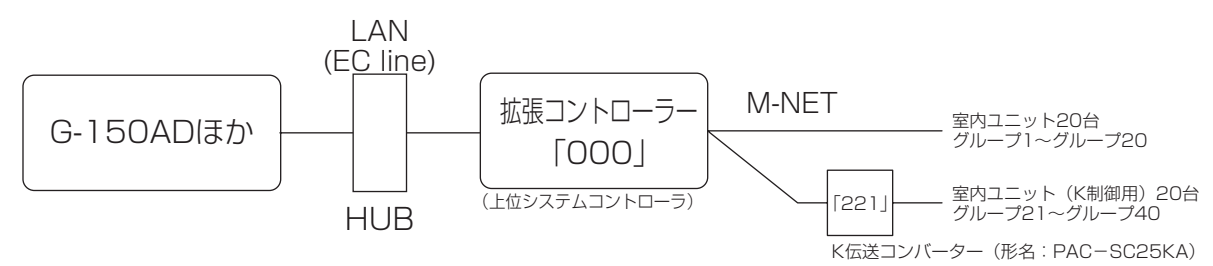

- ●K伝送コンバーター接続時は、拡張コントローラーのアドレスを「000」に設定してください。
- ●K制御機種をグループ設定する時、そのグループに属する室内ユニットのみ設定してください。
- ●K制御機種のグループ番号は、そのグループ内の最小室内ユニットアドレスにしてください。
- ●K制御Yシリーズとその他の機種 (K制御Mr.Slim)と混在した場合、中継ボードが必要です。K制御Yシリーズとその他の機 種は同一伝送線に混在できません。
- ●K制御機器の台数や伝送線長により中継ボードが必要になります。
- ●汎用K制御キット接続のロスナイは接続できません。
- ●K制御機種のグループ設定には、リモコンアドレスを登録する必要はありません。

# 8 外部入出力使用方法

## 8-1. 外部信号入力機能

※外部信号の入力には別売の外部入出力アダプタ(PAC-YG10HA)をお買い求めください。

外部入出力端子(CN5)

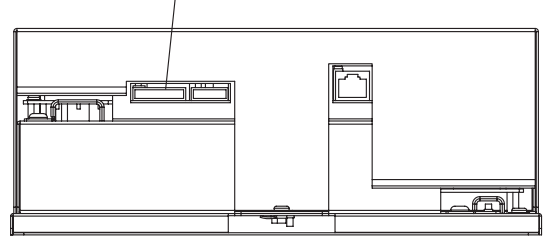

# 8-1-1. 外部入力信号の機能設定(G-150ADほかから設定)

外部からの有電圧接点信号 (DC12Vまたは24V) により、管理している全ての空調機を対象に、緊急停止/通常·緊急停止 復元/通常・運転/停止・手元リモコン操作の禁止/許可を制御できます。

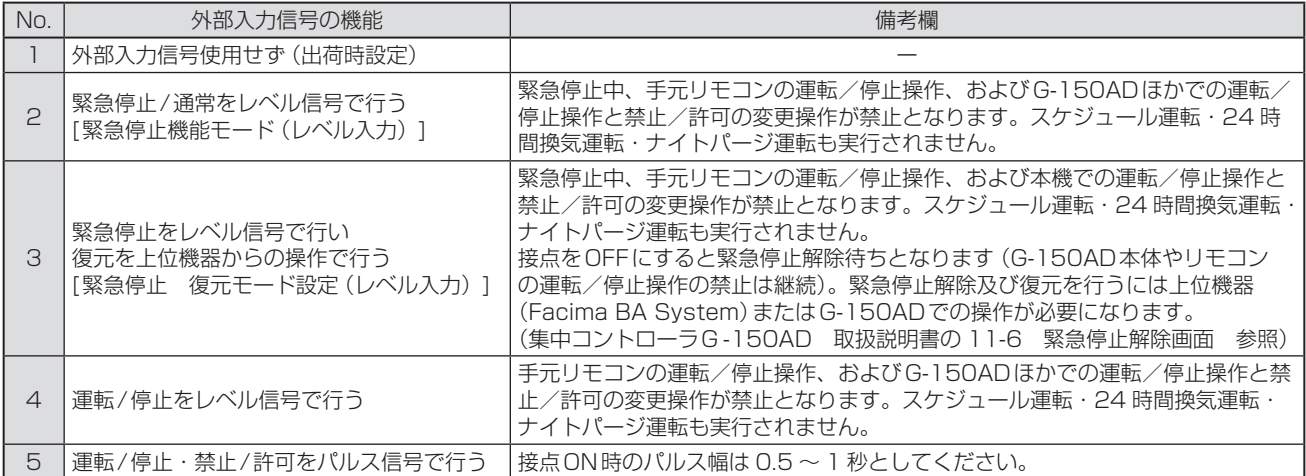

※汎用インターフェース(PAC-YG66DC)は外部入力機能の一括停止、一括運転の対象外です。ただし、[緊急停止モード(レベ ル入力)]、[緊急停止 復元モード(レベル入力)]を選択し汎用インターフェース(PAC-YG66DC)のスイッチ設定を行なう ことで一括停止の対象となります。

# 8-1-2. レベル信号とパルス信号

## (1) レベル信号

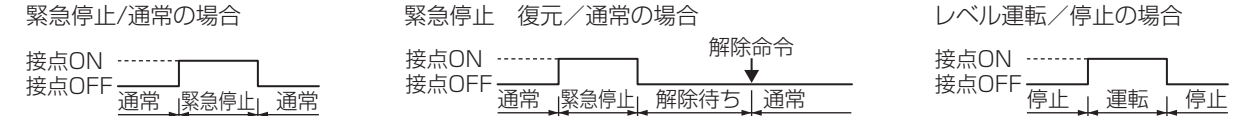

#### (2) パルス信号

(例)運転/停止の場合

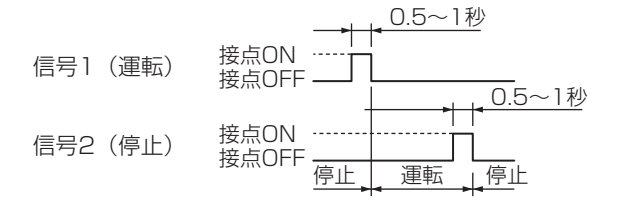

※禁止/許可入力も同様です。

#### 8-1-3. 外部入力仕様

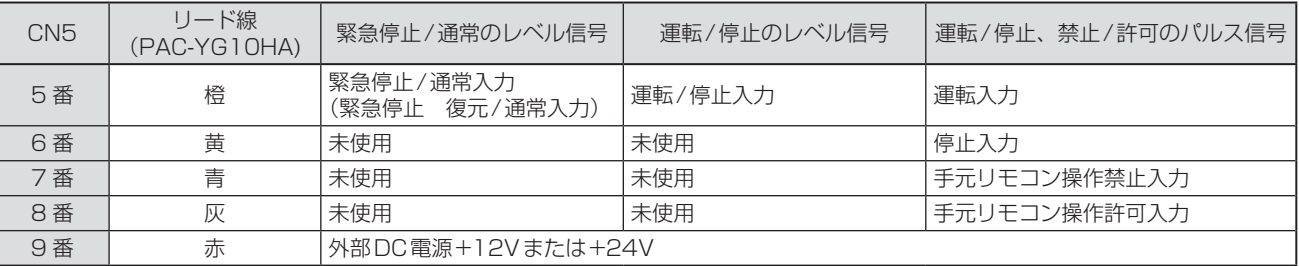

#### (1) レベル信号の場合

①緊急停止/通常信号選択時、外部入力信号の接点 OFF → ON の変化時に通常→緊急停止、接点ON → OFF の変化時に 緊急停止→通常となります。緊急停止解除後には、緊急停止入力前に運転していた空調機も停止状態のままとなりますの で、元の運転状態に戻したい場合は、手動で運転操作する必要があります。

②緊急停止 復元/通常信号選択時、外部入力信号の接点 OFF → ON の変化時に、通常 → 緊急停止となり、接点 ON → OFF の変化時に緊急停止 → 解除待ちとなります。解除待ち状態となった後、緊急停止解除には上位機器(Facima BA System)からの操作が必要です。解除操作により、解除待ち→通常となります。

緊急停止解除後の空調機の動作は、解除時に選択された動作によって異なります。

※「復元しない」「緊急停止時の状態に復元」「スケジュールを反映して復元」の3つの状態から選択します。

※上位機器と通信異常になった場合は、G-150ADの画面から緊急停止が解除できます。

③運転/停止信号選択時、外部入力信号の接点OFF → ON の変化時に停止→運転、接点ON → OFF の変化時に運転→停 止となります

#### (2) パルス信号の場合

①運転中に運転信号をいれても運転のままです。(停止、禁止、許可も同様です。)

②手元リモコン禁止とした場合、手元リモコンによる運転/停止・運転モード・温度設定・フィルターリセットの操作を禁 止します。

③パルス幅(接点ON 時間)は0.5 ~ 1 秒としてください。

#### 8-1-4. 推奨回路例

#### (1) レベル信号の場合

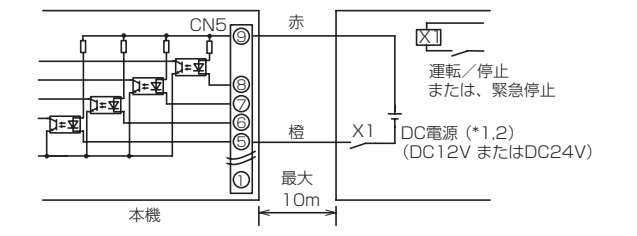

## (2) パルス信号の場合

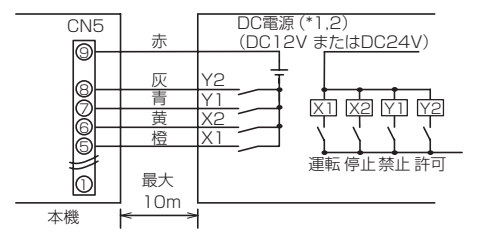

お願い:

●上記が守られないと、故障します。 ・電源はDC12VまたはDC24Vを接続してください。 ・電源の極性は正しく接続してください。

リレー X1、X2、Y1、Y2 は次の仕様のものを使用ください。 接点定格 定格電圧:DC12V 以上

 定格電流:0.1A 以上 最小適用負荷:DC1mA 以下

- (\*1) 使用するリレーに合わせて電源を別途手配してください。 (DC12VまたはDC24V)
- (\*2) DC電源の極性を正しく接続して下さい。 正しく接続しないと信号の入力および出力ができません。 図の⑤~⑧をマイナス側に接続して下さい。

①リレー、DC電源、延長ケーブルなどは別途、現地にて手配してください。 ②接続ケーブルの延長は10mまでとしてください。(0.3mm2以上のケーブルを使用してください。) ③使用しないケーブルはコネクターの近くでカットし、カットした部分はテープなどで確実に絶縁処理してください。

# 8-2. 外部信号出力機能

※外部信号の出力には別売の外部入出力アダプター(PAC-YG10HA)をお買い求めください。

#### 8-2-1. 外部出力

1台以上の空調機が運転しているとき「運転」、1台以上の空調機に異常 (\*1)が発生しているとき「異常発生中」の信号を出力します。 \*1:G-150ADほかの異常では出力しません。

## 8-2-2. 外部出力仕様

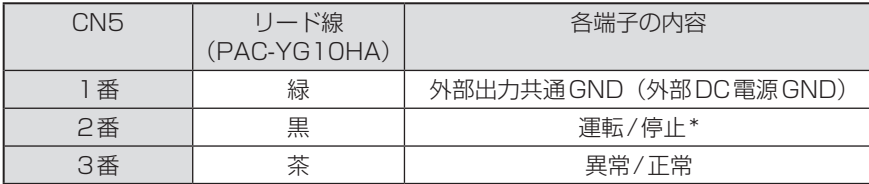

\* 汎用インターフェースの運転状態は出力されません。

\* 「異常発生中」も「運転中」は出力します。

## 8-2-3. 推奨回路例

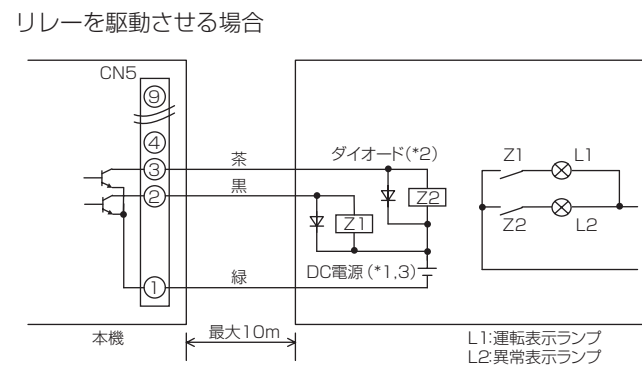

①運転中、異常発生中に各素子がONします。 ②接続ケーブルの延長は、10mまでとしてください。

③リレー、ランプ、ダイオード、延長ケーブルなどは別途、 現地にて手配してください。

リレー Z1、Z2 は次の仕様のものを使用ください。

操作コイル

定格電圧:DC12V、DC24V

消費電力:0.9W 以下

- (\*1) 使用するリレーに合わせて電源を別途手配してください。 (DC12V またはDC24V)
- (\*2) リレーコイルの両端に必ずダイオードを入れてください。
- (\*3) DC電源の極性を正しく接続して下さい。 正しく接続しないと入力および出力できません。 図の①をマイナス側に接続して下さい。

#### お願い:

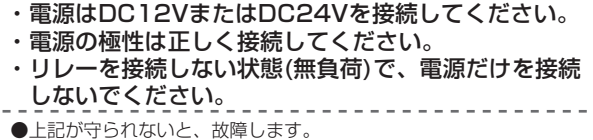

# 9 詳細設定スイッチ操作方法

拡張コントローラーの詳細設定スイッチにてIPアドレスなどの設定をすることができます。

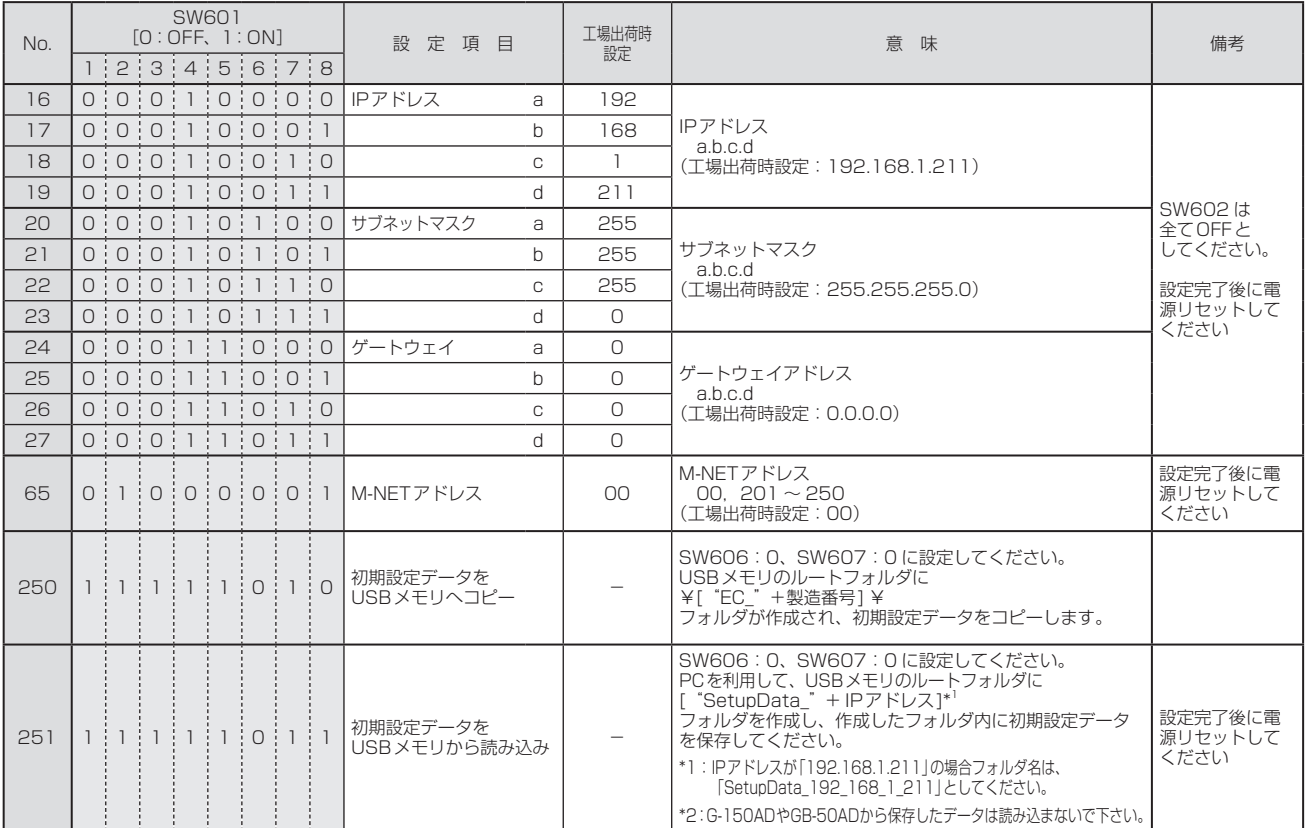

#### お知らせ

#### ●USBメモリは、下表に示す、動作確認済みのメモリを使用してください。(2012年5月現在)

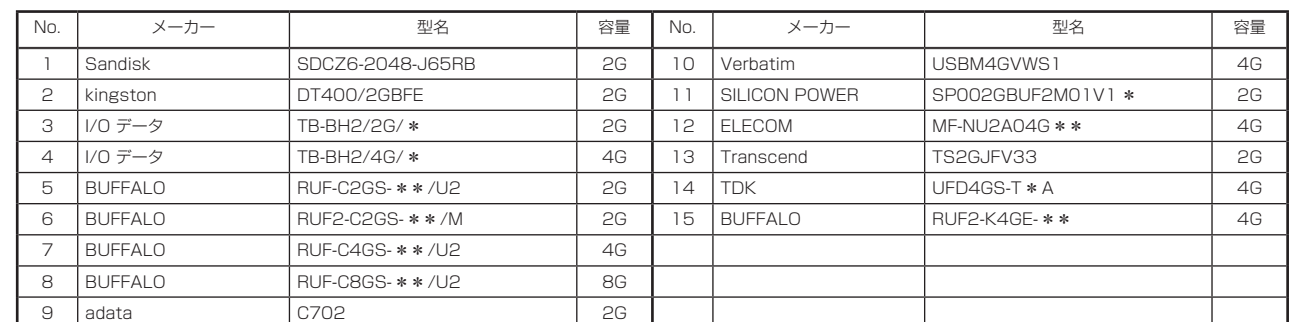

※3、4、5、6、7、8、11、12、14、15の型名の\*,\*\*には色が入ります。

※10、12、13、14についてはセキュリティ機能設定しない状態で使用してください。

●USBメモリが入手できない場合には下記①~③の条件を満たすものを選定し、運用前に、複数回、動作確認の上、使用してください。 ※動作確認済みでないメモリで読み込み/書き込みを行うと予期せぬ動作となる可能性があります。

 そのため運用する前(試運転時)に確認してから使用してください。データ書き込み異常が発生したメモリは使用しないでください。 ①USB規格:USB1.1対応していること。

 ②フォーマット形式:FAT32、FAT(FAT16)形式でフォーマットされていること。 ③セキュリティ機能がないものもしくはセキュリティ機能無しでも使用できるもの。

28 29

# 9-1. 操作方法

No16 「IPアドレス a」を「197(16進数ではC5)」に設定する場合を例に操作方法を説明します。 設定値の入力スイッチSW606 (上の桁)、SW607 (下の桁)は16進数で入力してください。 LEDの表示は10進数で表示します。

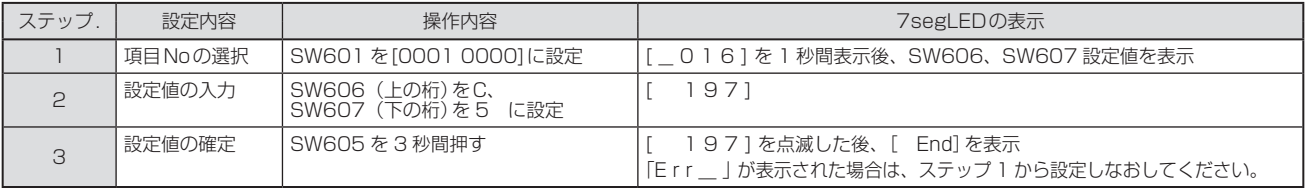

お願い ●設定完了後は「10-1. 7segLED表示項目とスイッチ設定 (31ページ)」を参照して、正しく設定されているかを確認 してください。

# 9-2. 緊急停止解除(復元モード)のスイッチ操作

緊急停止 復元モードの設定で、緊急停止中に上位機器で通信異常になった場合は、下記のSW操作で緊急停止を解除すること ができます。

※解除は、解除待ち状態でのみ有効です。

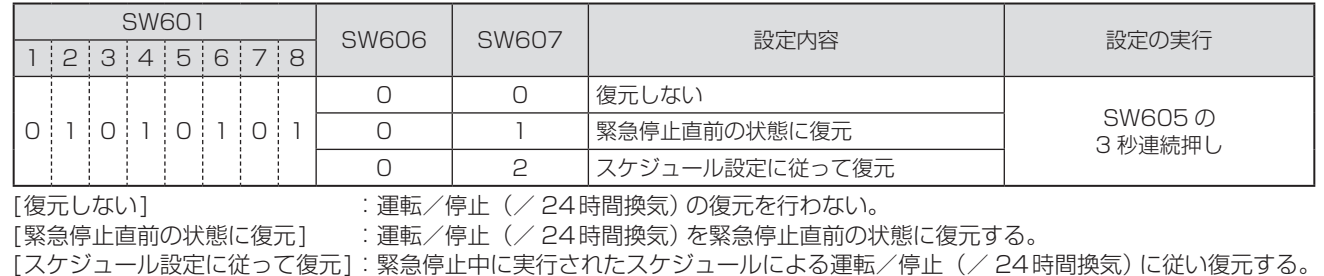

(緊急停止中にスケジュール実行がなかった場合は緊急停止直前の状態に復元する。)

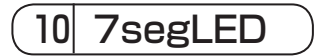

拡張コントローラーのスイッチSW601、SW606、SW607を設定することにより、7segLEDにて設定状態を確認すること ができます。

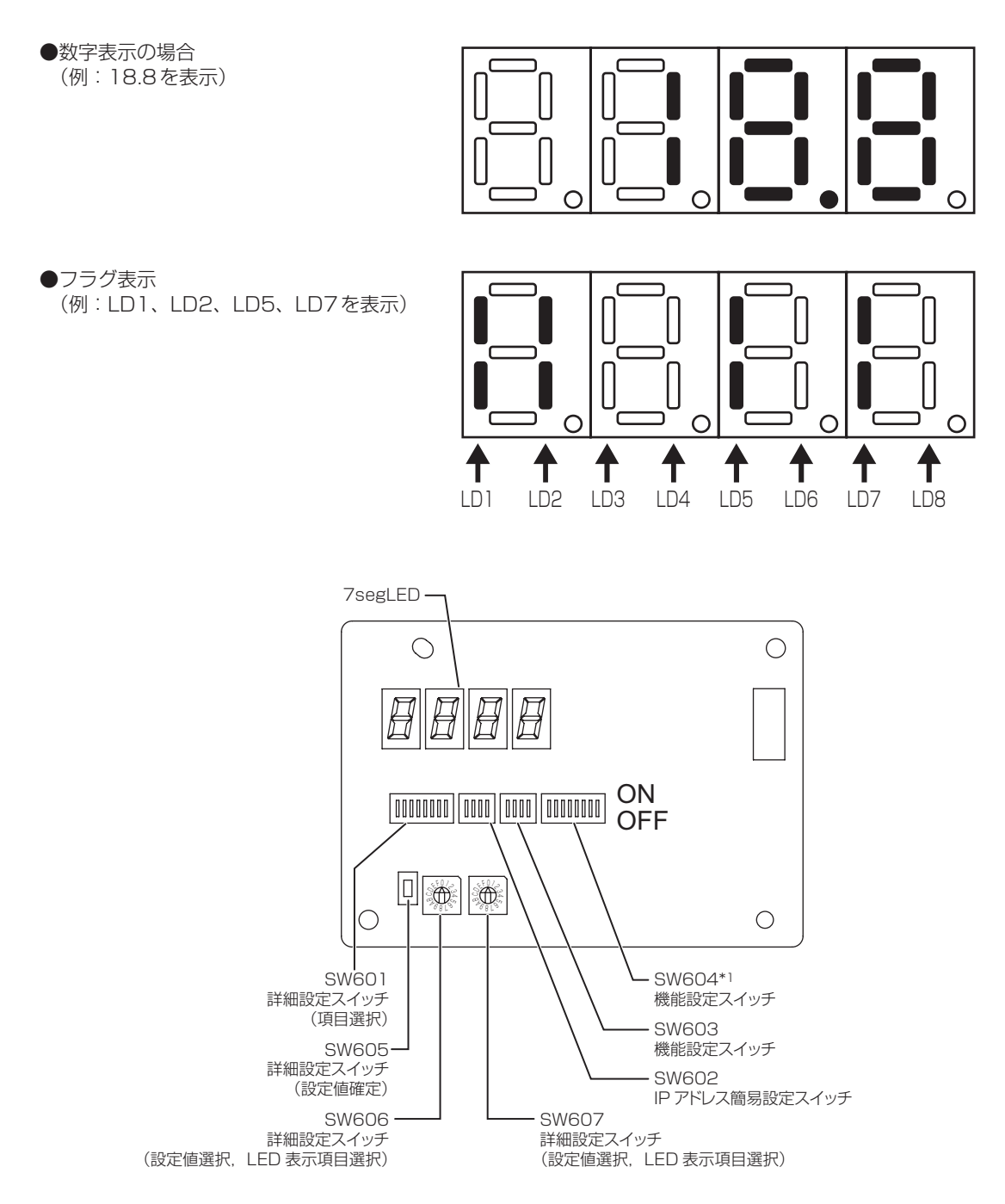

#### <DB No. 表示方法>

スイッチ基板のSW601: [全てOFF]、SW606: [2]、SW607: [5]に設定すると、7segLEDに拡張コントローラーの DB No. が表示されます。

他の表示項目とSW設定は、「10-1. 7segLED表示項目とスイッチ設定(31ページ)」を参照ください。

\*1 SW604-7 ( 5-2-5(22 ページ)参照) 以外は全てOFF (出荷時設定) として下さい。

# 10-1. 7segLED表示項目とスイッチ設定

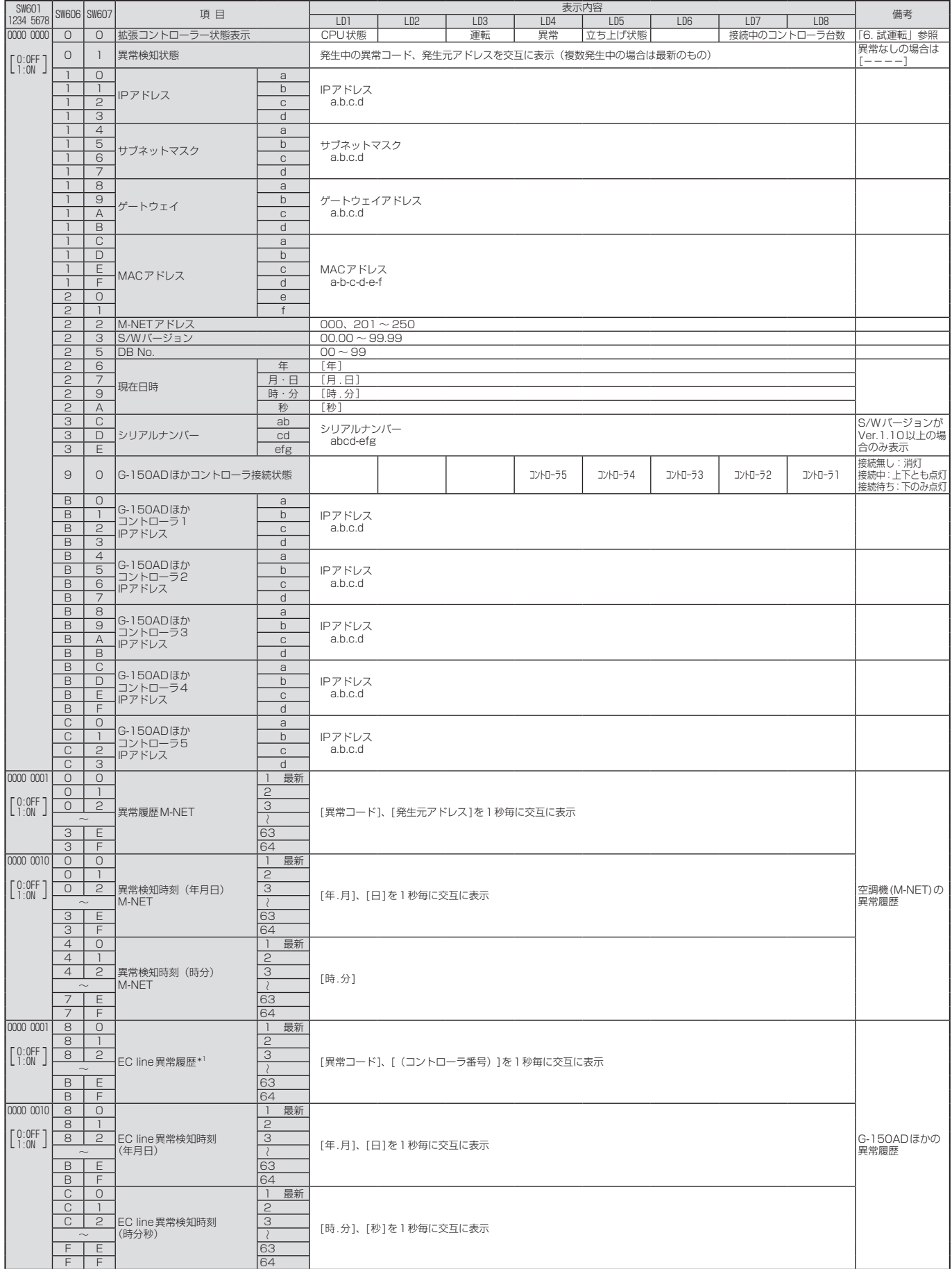

\*1 EC line異常:G-150ADほかと拡張コントローラー(PAC-YG50EC)間の通信異常

お知らせ 異常が発生した場合は、お買い上げの販売店にご連絡ください。

# 11-1. M-NET異常コード

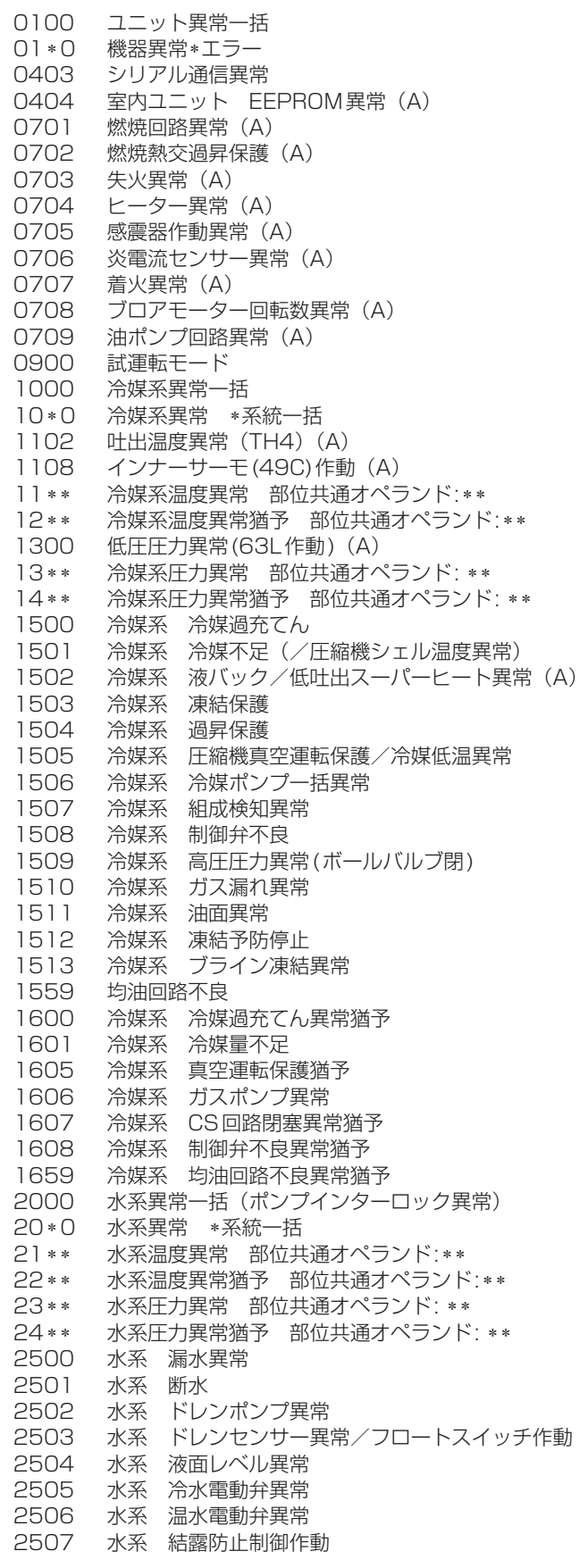

 水系 漏水 水系 断水/加湿器断水 水系 ドレンポンプ異常 水系 ドレンセンサー異常 水系 液面レベル異常 空気系 インバーター制御箱内温度異常 空気系 庫内温度異常 空気系 インバーター制御箱内温度異常猶予 空気系 フィルター目詰まり 空気系 フィルターメインテナンス 空気系 ダンパー位置検出異常 37\*\* 空気系 異常猶予 部位共通オペランド: \*\* 38\*\* 空気系 湿度異常 部位共通オペランド: \*\* 電気系異常一括 40\*0 電気系異常 \*系統一括 電気系 過電流遮断 電気系 過電流保護 電気系 欠相異常/欠相(T相)(A) 電気系 逆相/欠相異常 電気系 漏電 電気系 短絡 電気系 自電源OFF /停電異常 電気系 過負荷 電気系 過負荷保護/ OCR51C /欠相(S相)、51CMコネクターオープン(A) 電気系 OCR51F 電気系 高電圧部 電気系 母線電流 電気系 巻線過熱49℃ 電気系 ヒーター過熱 電気系 ファンコントローラー異常 4115 電気系 電源同期異常/入力回路 (基板) 不良 電気系 モーター異常/回転数異常 圧縮機自己保護機能作動(A) 逆相検出回路(基板)不良(A) コネクター2本以上オープン(A) 電気系 高調波対策機器異常 電気系 インバーター出力異常 電気系 ダンパー異常 電気系 突防回路異常 電気系 過負荷保護/ OCR 51C異常猶予 電気系 圧縮機巻線温度異常猶予 電気系 ファンコントローラー異常猶予 電気系 電源同期異常猶予 電気系 高調波対策機器異常猶予 インバーター異常一括 420\* インバーター異常一括 インバーター番号:\* インバーター過電流遮断異常一括 421\* インバーター過電流遮断 インバーター番号: \* インバーター母線電圧不足異常一括/電圧異常(A) 422\* インバーター母線電圧不足 インバーター番号: \* インバーター放熱サーモ異常一括 423\* インバーター放熱サーモ異常 インバーター番号: \* インバーター過電流(過負荷)保護異常一括 424\* インバーター過電流保護異常 インバーター番号:\* 4250 インバーター IPM /母線電圧異常一括/パワーモジュール異常 (A) 425\* インバーター IPM異常 \* インバーター冷却ファン異常 426\* インバーター冷却ファン異常 インバーター番号: \* インバーター異常猶予一括 430\* インバーター異常猶予一括 インバーター番号: \* インバーター過電流遮断異常猶予一括 431\* インバーター過電流遮断異常猶予 インバーター番号: \* インバーター母線電圧不足異常猶予一括 432\* インバーター母線電圧不足異常猶予 インバーター番号: \*

 インバーター放熱サーモ異常猶予一括 433\* インバーター放熱サーモ異常猶予 インバーター番号: \* インバーター過電流保護異常猶予一括 434\* インバーター過電流保護異常猶予 インバーター番号: \* インバーター IPM異常猶予一括 435\* インバーター IPM異常猶予 \* インバーター冷却ファン異常猶予一括 436\* インバーター冷却ファン異常猶予 インバーター番号: \* センサー故障一括 50\*0 センサー故障 \* 系統一括 51\*\* 温度センサー故障 センサー番号: \*\* コネクター (63L)オープン(A) 52\*\* 圧力センサー故障 センサー番号: \*\* 電流センサー異常(A) 53\*\* 電流センサー故障 センサー番号: \*\* 54\*\* 湿度センサー故障 センサー番号: \*\* 55\*\* ガスセンサー故障 センサー番号: \*\* 56\*\* 風速センサー故障 センサー番号: \*\* 57\*\* リミットスイッチ故障 スイッチ番号: \*\* 58\*\* センサー故障 センサー番号: \*\* 59\*\* その他センサー故障 センサー番号: \*\* システム異常一括 システム異常 不能 応答フレーム有り アンサーバック無し コントローラH/W異常一括 E2PROM異常 RTC異常 通信異常一括 通信異常 アドレス二重定義エラー 通信異常 極性未設定エラー 通信異常 伝送プロセッサー ハードウエアエラー 通信異常 伝送路BUSYエラー 通信異常 ACK(06H)無し(通信回路異常) 通信異常 応答フレーム無し 通信異常 伝送プロセッサーとの通信異常 通信異常 ACK無返送エラー 通信異常 応答フレーム無返送エラー 通信異常 通信異常 通信異常 K伝送異常一括 通信異常 K伝送エラー 通信異常 Kアドレス二重定義エラー 通信異常 K異常コード PO K異常 吸い込みセンサー異常 K異常 配管センサー異常 凝縮温度検出センサー異常 K異常 送受信エラー K異常 ドレンセンサー異常 フロートスイッチ作動 K異常 ドレンポンプ異常 K異常 凍結/過昇保護 K異常 システムエラー K異常 室外ユニット異常 室内外通信エラー K異常 吸い込みセンサー異常 K異常 配管センサー異常 凝縮温度検出センサー異常 K異常 送受信エラー K異常 ドレンセンサー異常 K異常 ドレンポンプ異常 K異常 凍結/過昇保護 K異常 室外ユニット異常 室内外通信エラー K異常 高圧圧力異常 低圧圧力異常 K異常 インナーサーモ作動 吐出温度異常 シェルサーモ作動 過電流保護 K異常 放熱板サーモ作動 K異常 室外サーミス異常 K異常 圧力センサー異常 室内外通信異常 K異常 過電流遮断

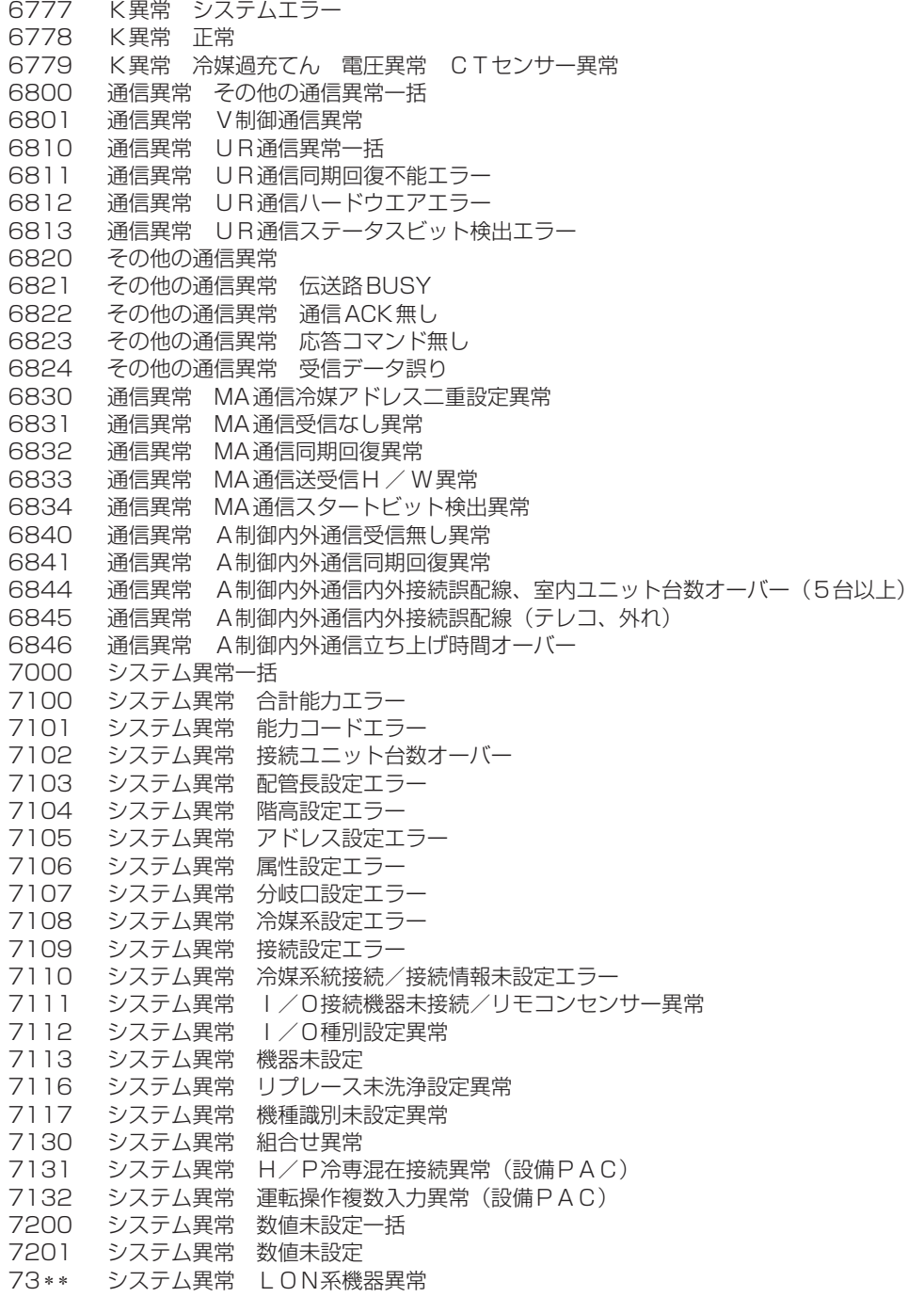

## 11-2. EC line 異常コード\*

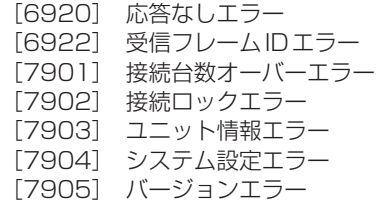

\* EC line異常:G-150ADほかと拡張コントローラー(PAC-YG50EC)間の通信異常

〒640-8686 和歌山市手平6-5-66冷熱システム製作所(073)436-2111

三菱電機株式会社 〒100-8310 東京都千代田区丸の内2-7-3 (東京ビル)

FAX(365日・24時間受付) 0037-80-2224(フリーボイス)/073-427-2224(携帯電話対応)

0037(80)2229(フリーボイス)·073(428)-2229(通常FAX)

|菱電機冷熱相談センター

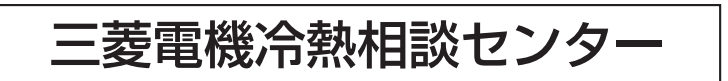

■ご不明な点に関するご相談はお買上げの販売店または三菱電機冷熱相談センターにお問い合わせください。

●この据付工事 / 取扱説明書は据付後お客様にお渡しください。